# $\frac{d\ln\ln}{d}$

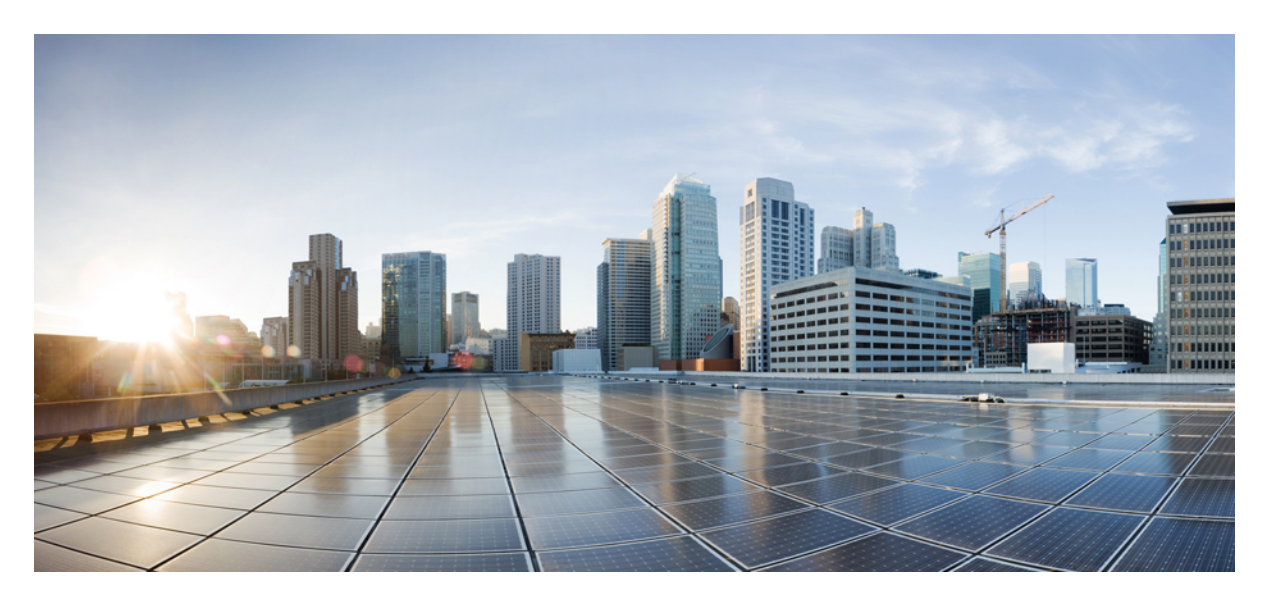

### **QoS: Policing and Shaping Configuration Guide, Cisco IOS XE 16 (Cisco NCS 4200 Series)**

**First Published:** 2019-07-31

#### **Americas Headquarters**

Cisco Systems, Inc. 170 West Tasman Drive San Jose, CA 95134-1706 USA http://www.cisco.com Tel: 408 526-4000 800 553-NETS (6387) Fax: 408 527-0883

THE SPECIFICATIONS AND INFORMATION REGARDING THE PRODUCTS IN THIS MANUAL ARE SUBJECT TO CHANGE WITHOUT NOTICE. ALL STATEMENTS, INFORMATION, AND RECOMMENDATIONS IN THIS MANUAL ARE BELIEVED TO BE ACCURATE BUT ARE PRESENTED WITHOUT WARRANTY OF ANY KIND, EXPRESS OR IMPLIED. USERS MUST TAKE FULL RESPONSIBILITY FOR THEIR APPLICATION OF ANY PRODUCTS.

THE SOFTWARE LICENSE AND LIMITED WARRANTY FOR THE ACCOMPANYING PRODUCT ARE SET FORTH IN THE INFORMATION PACKET THAT SHIPPED WITH THE PRODUCT AND ARE INCORPORATED HEREIN BY THIS REFERENCE. IF YOU ARE UNABLE TO LOCATE THE SOFTWARE LICENSE OR LIMITED WARRANTY, CONTACT YOUR CISCO REPRESENTATIVE FOR A COPY.

The Cisco implementation of TCP header compression is an adaptation of a program developed by the University of California, Berkeley (UCB) as part of UCB's public domain version of the UNIX operating system. All rights reserved. Copyright © 1981, Regents of the University of California.

NOTWITHSTANDING ANY OTHER WARRANTY HEREIN, ALL DOCUMENT FILES AND SOFTWARE OF THESE SUPPLIERS ARE PROVIDED "AS IS" WITH ALL FAULTS. CISCO AND THE ABOVE-NAMED SUPPLIERS DISCLAIM ALL WARRANTIES, EXPRESSED OR IMPLIED, INCLUDING, WITHOUT LIMITATION, THOSE OF MERCHANTABILITY, FITNESS FOR A PARTICULAR PURPOSE AND NONINFRINGEMENT OR ARISING FROM A COURSE OF DEALING, USAGE, OR TRADE PRACTICE.

IN NO EVENT SHALL CISCO OR ITS SUPPLIERS BE LIABLE FOR ANY INDIRECT, SPECIAL, CONSEQUENTIAL, OR INCIDENTAL DAMAGES, INCLUDING, WITHOUT LIMITATION, LOST PROFITS OR LOSS OR DAMAGE TO DATA ARISING OUT OF THE USE OR INABILITY TO USE THIS MANUAL, EVEN IF CISCO OR ITS SUPPLIERS HAVE BEEN ADVISED OF THE POSSIBILITY OF SUCH DAMAGES.

Any Internet Protocol (IP) addresses and phone numbers used in this document are not intended to be actual addresses and phone numbers. Any examples, command display output, network topology diagrams, and other figures included in the document are shown for illustrative purposes only. Any use of actual IP addresses or phone numbers in illustrative content is unintentional and coincidental.

All printed copies and duplicate soft copies of this document are considered uncontrolled. See the current online version for the latest version.

Cisco has more than 200 offices worldwide. Addresses and phone numbers are listed on the Cisco website at www.cisco.com/go/offices.

Cisco and the Cisco logo are trademarks or registered trademarks of Cisco and/or its affiliates in the U.S. and other countries. To view a list of Cisco trademarks, go to this URL: <http://www.cisco.com/go/trademarks>. Third-party trademarks mentioned are the property of their respective owners. The use of the word partner does not imply a partnership relationship between Cisco and any other company. (1721R)

© 2016–2019 Cisco Systems, Inc. All rights reserved.

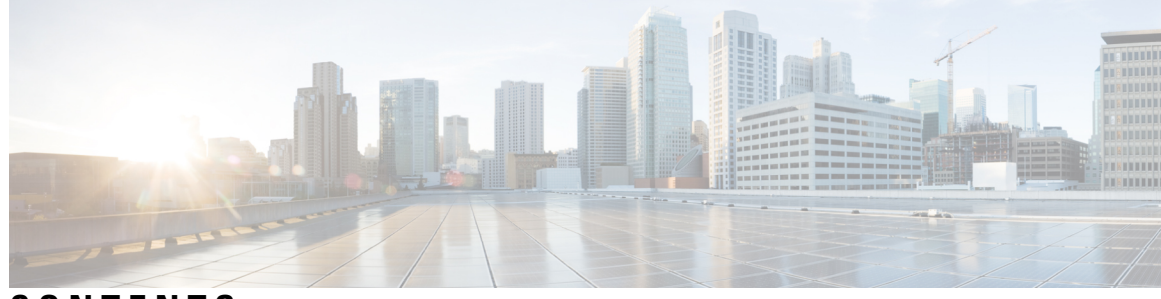

### **CONTENTS**

 $\overline{\phantom{a}}$ 

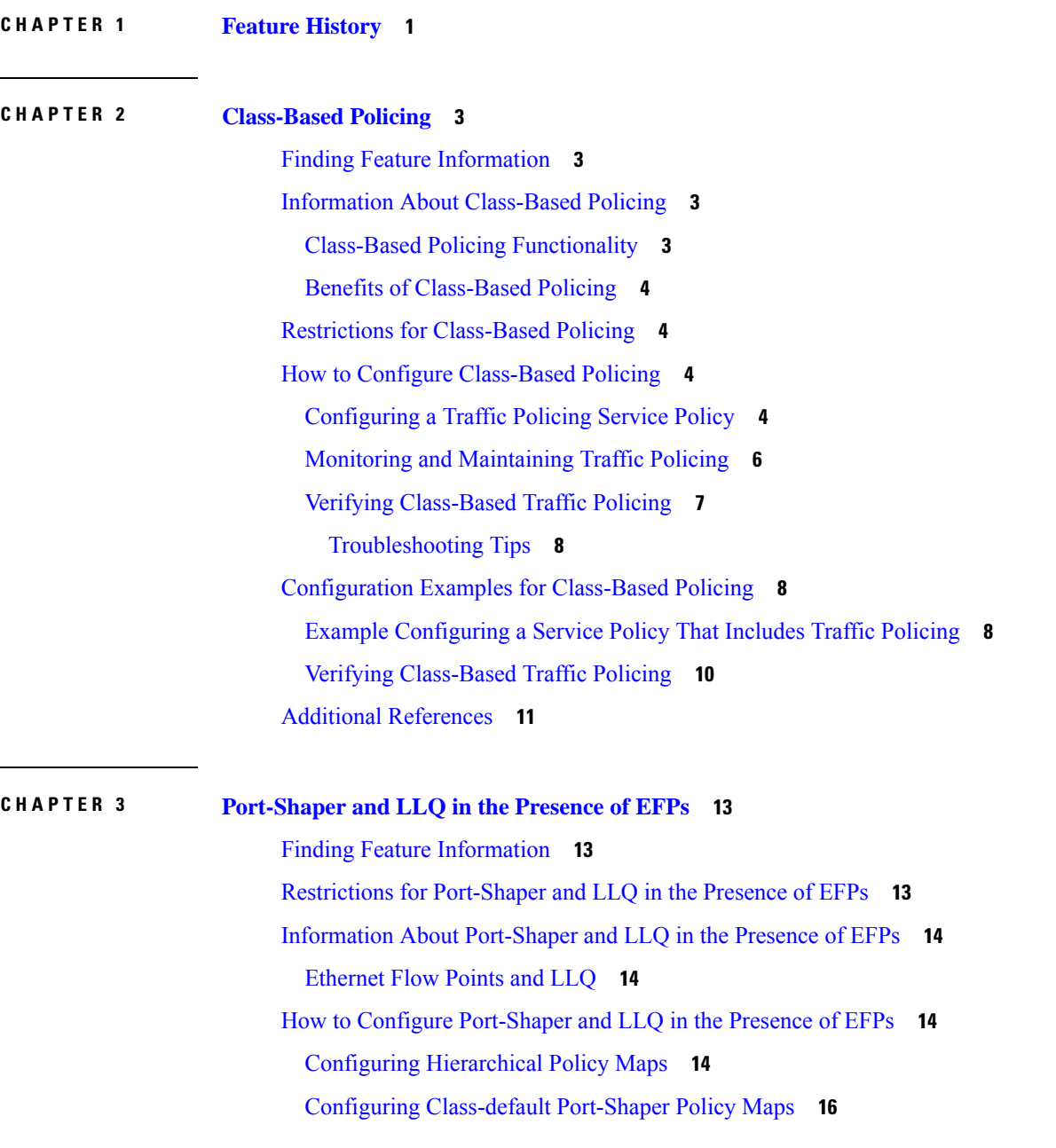

[Configuring](#page-22-0) Port-Shaper Policy Maps **17** [Configuring](#page-23-0) an LLQ Policy Map **18** [Configuring](#page-25-0) Port Level Shaping on the Main Interface with Ethernet Flow Points **20** [Configuration](#page-27-0) Examples for Port-Shaper and LLQ in the Presence of EFPs **22** Example: Configuring [Hierarchical](#page-27-1) QoS Port Level Shaping on the Main Interface with EFPs **22** [Configuration](#page-28-0) Example: Class-default Port-Shaper and EFP policy **23** Example: [Configuring](#page-28-1) Port Level Shaping on the Main Interface with EFPs **23** Additional [References](#page-29-0) **24**

#### **CHAPTER 4 Control Plane [Policing](#page-32-0) 27**

Finding Feature [Information](#page-32-1) **27** [Restrictions](#page-32-2) for Control Plane Policing **27** [Restrictions](#page-33-0) for CoPP on the RSP3 **28** [Information](#page-34-0) About Control Plane Policing **29** Benefits of Control Plane [Policing](#page-34-1) **29** Control Plane Terms to [Understand](#page-34-2) **29** Control Plane Policing [Overview](#page-34-3) **29** [Supported](#page-35-0) Protocols **30** Input [Rate-Limiting](#page-37-0) and Silent Mode Operation **32** How to Use Control Plane [Policing](#page-37-1) **32** [Defining](#page-37-2) Control Plane Services **32** [Verifying](#page-39-0) Control Plane Services **34** Configuring Control Plane Policing to Mitigate [Denial-of-Service](#page-39-1) Attacks **34** [Configuration](#page-42-0) Examples for Control Plane Policing **37** Example: [Configuring](#page-42-1) Control Plane Policing on Input Telnet Traffic **37** [Verification](#page-42-2) Examples for CoPP **37** Additional [References](#page-42-3) **37**

#### **CHAPTER 5 QoS Overhead [Accounting](#page-44-0) 39**

[Restrictions](#page-44-1) for QoS Overhead Accounting **39** How to Configure QoS Overhead [Accounting](#page-45-0) **40** Applying Overhead [Accounting](#page-45-1) on a Particular Interface **40** [Configuring](#page-45-2) Number of Bytes to be Accounted **40** [Configuring](#page-45-3) Overhead Accounting for MPLS Imposition **40**

#### Verifying Overhead Accounting [compensation](#page-46-0) **41**

#### **CHAPTER 6 Policer [Adjustment](#page-48-0) in QoS Policy Map 43**

[Restrictions](#page-48-1) for Policer Adjustment **43**

How to configure Policer [Adjustment](#page-49-0) **44**

Enabling Policer [Adjustment](#page-49-1) **44**

Disabling Policer [Adjustment](#page-49-2) **44**

Verifying Policer [Adjustment](#page-49-3) **44**

#### **Contents**

I

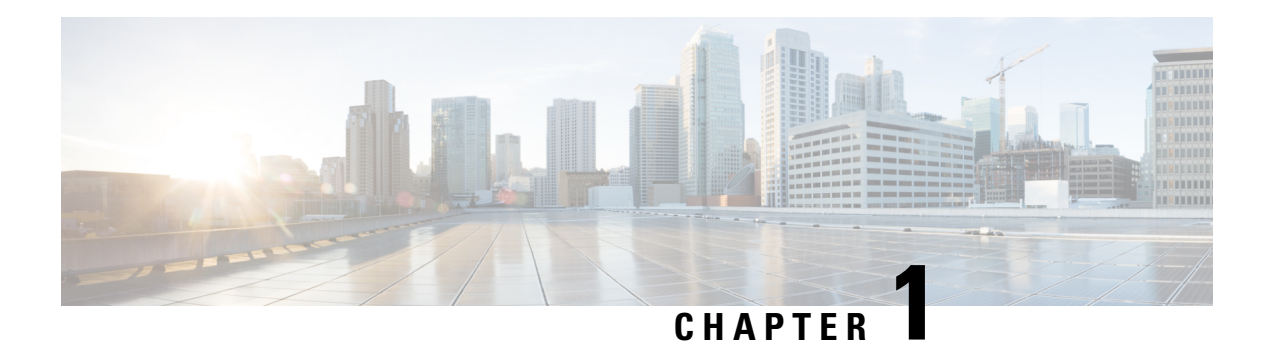

## <span id="page-6-0"></span>**Feature History**

The following table lists the new and modified features that are supported in the QoS: Policing and Shaping Configuration Guide in Cisco IOS XE 16 releases, on Cisco NCS 4201 and Cisco NCS 4202 routers.

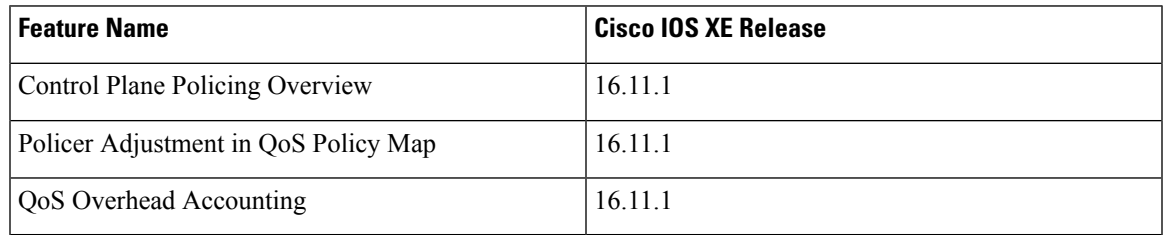

The following table lists the new and modified features that are supported in the QoS: Policing and Shaping Configuration Guide in Cisco IOS XE 16 releases, on Cisco NCS 4206 and Cisco NCS 4216 routers.

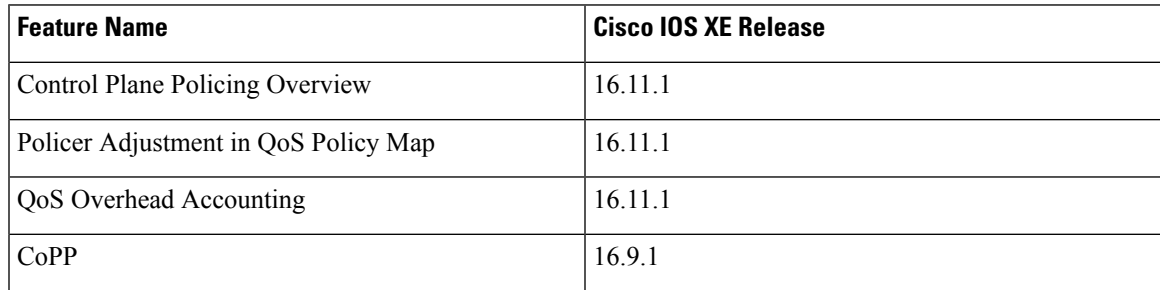

 $\mathbf I$ 

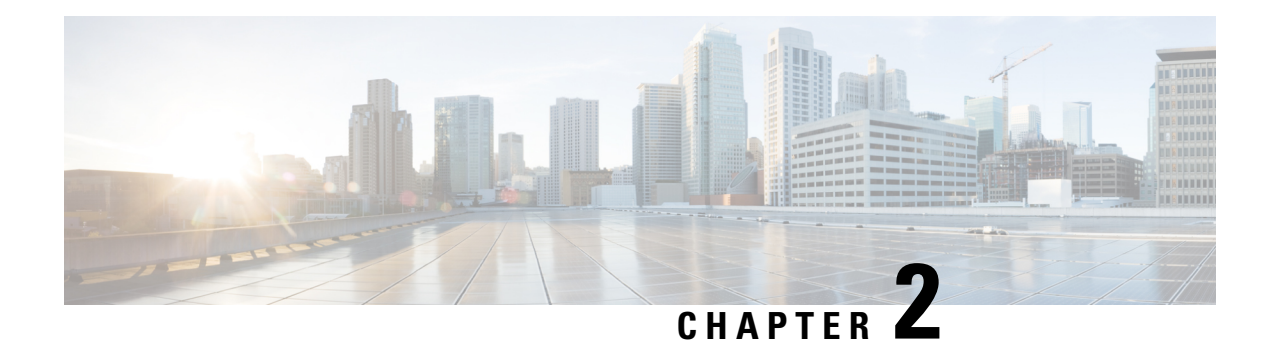

## <span id="page-8-0"></span>**Class-Based Policing**

Class-based policing allows you to control the maximum rate of traffic that is transmitted or received on an interface. Class-based policing is often configured on interfaces at the edge of a network to limit traffic into or out of the network.

- Finding Feature [Information,](#page-8-1) on page 3
- Information About [Class-Based](#page-8-2) Policing, on page 3
- Restrictions for [Class-Based](#page-9-1) Policing, on page 4
- How to Configure [Class-Based](#page-9-2) Policing, on page 4
- [Configuration](#page-13-1) Examples for Class-Based Policing, on page 8
- Additional [References,](#page-16-0) on page 11

## <span id="page-8-1"></span>**Finding Feature Information**

Your software release may not support all the features documented in this module. For the latest caveats and feature information, see Bug [Search](https://tools.cisco.com/bugsearch/search) Tool and the release notes for your platform and software release. To find information about the features documented in this module, and to see a list of the releases in which each feature is supported, see the feature information table.

Use Cisco Feature Navigator to find information about platform support and Cisco software image support. To access Cisco Feature Navigator, go to [www.cisco.com/go/cfn.](http://www.cisco.com/go/cfn) An account on Cisco.com is not required.

## <span id="page-8-3"></span><span id="page-8-2"></span>**Information About Class-Based Policing**

### **Class-Based Policing Functionality**

The Class-Based Policing feature performs the following functions:

• Limits the input transmission rate of a class of traffic based on user-defined criteria.

Class-based policing allows you to control the maximum rate of traffic transmitted or received on an interface. The Class-Based Policing feature is applied when you attach a traffic policy that contains the class-based policing configuration to an interface.

The Class-Based Policing feature works with a token bucket mechanism. There are currently two types of token bucket algorithms: a single token bucket algorithm and a two-token bucket algorithm. A single token bucket system is used when the **violate-action** option is not specified, and a two-token bucket system is used when the **violate-action** option is specified.

### <span id="page-9-0"></span>**Benefits of Class-Based Policing**

#### **Bandwidth Management Through Rate Limiting**

Class-based policing allows you to control the maximum rate of traffic transmitted or received on an interface. Class-based policing is often configured on interfaces at the edge of a network to limit traffic into or out of the network. In most class-based policing configurations, traffic that falls within the rate parameters is transmitted, whereas traffic that exceeds the parameters is dropped or transmitted with a different priority.

#### **Packet Marking**

Packet marking allows you to partition your network into multiple priority levels or classes of service (CoS). A packet is marked and these markings can be used to identify and classify traffic for downstream devices.

- Use class-based policing to set the IP precedence or DSCP values for packets entering the network. Networking devices within your network can then use the adjusted IP precedence values to determine how the traffic should be treated.
- Use class-based policing to assign packets to a QoS group. The router uses the QoS group to determine how to prioritize packets.

Traffic can be marked without using the Class-Based Policing feature.

## <span id="page-9-1"></span>**Restrictions for Class-Based Policing**

- Class-based policing on sub-interfaces is *not* supported.
- Policing is supported for ingress policy maps only.
- Hierarchical policing (policing at both parent level and child level) is *not* supported. However, Egress two-level policer is supported provided PHB level priority policer is configured.
- Conditional marking is *not* supported.

## <span id="page-9-3"></span><span id="page-9-2"></span>**How to Configure Class-Based Policing**

### **Configuring a Traffic Policing Service Policy**

#### **Procedure**

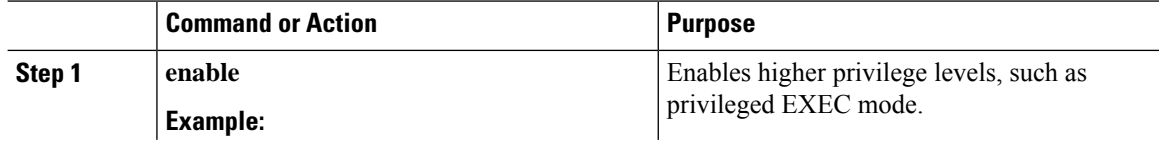

 $\blacksquare$ 

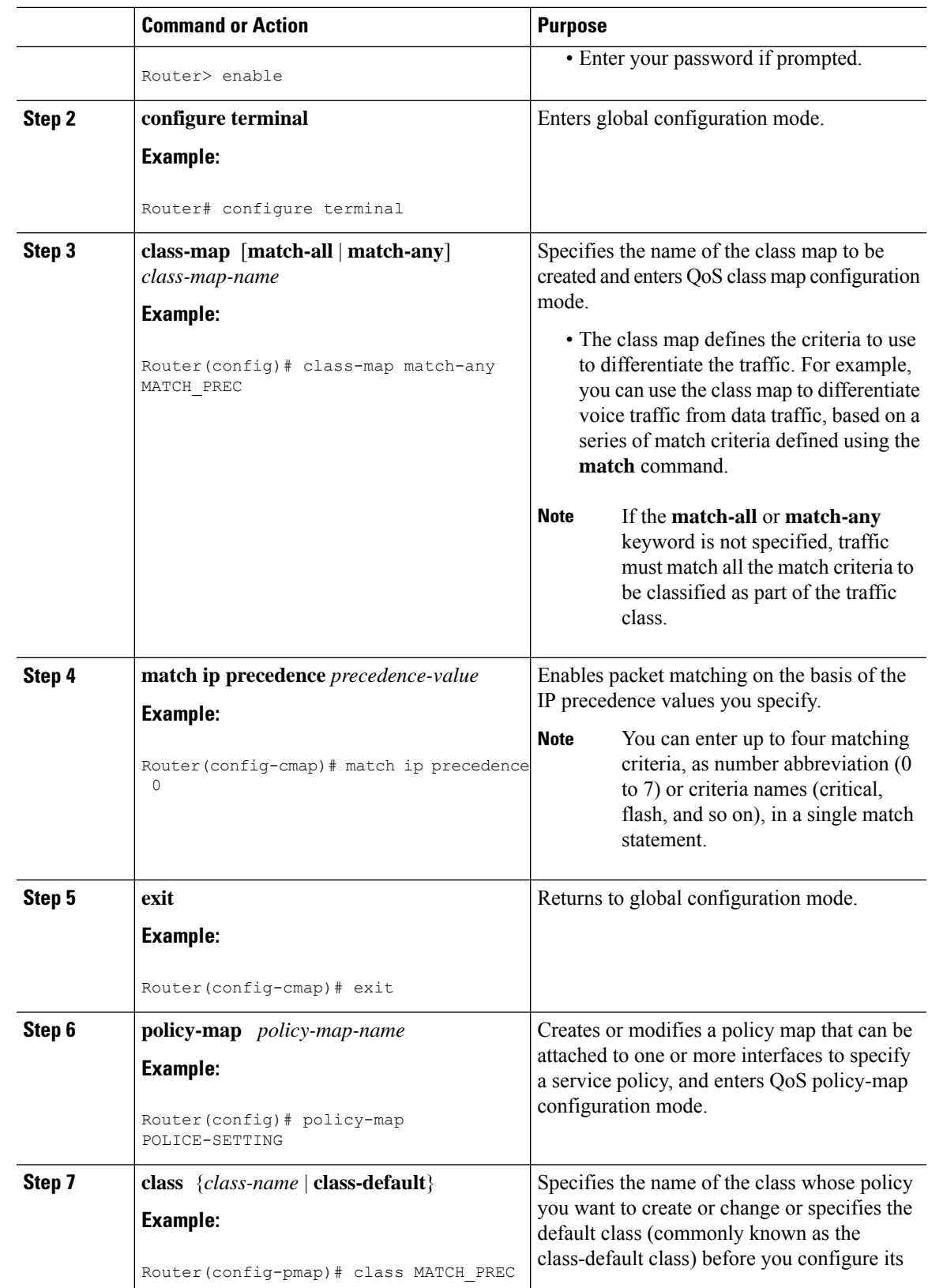

I

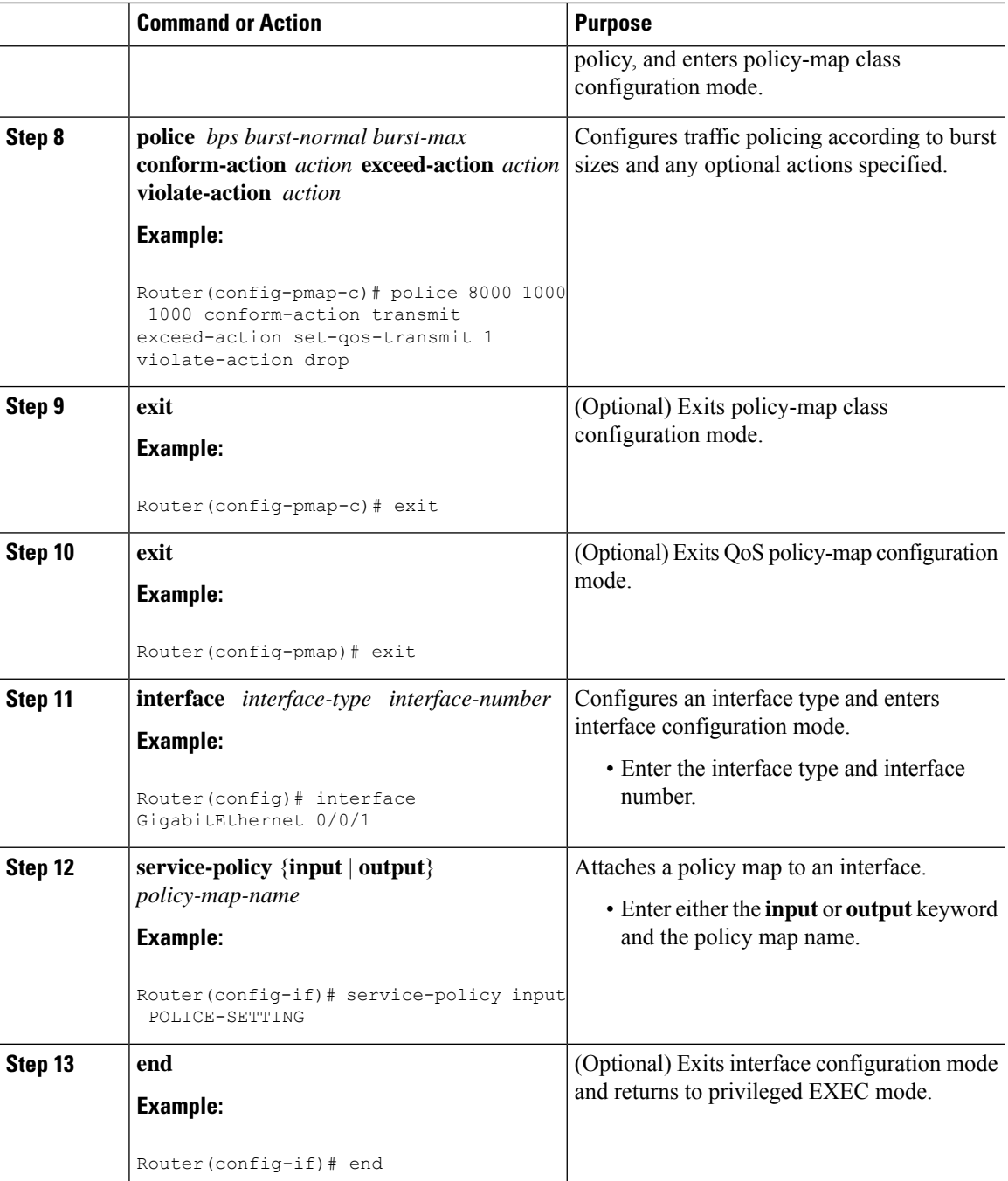

## <span id="page-11-0"></span>**Monitoring and Maintaining Traffic Policing**

#### **Procedure**

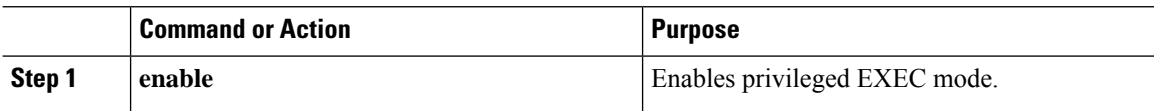

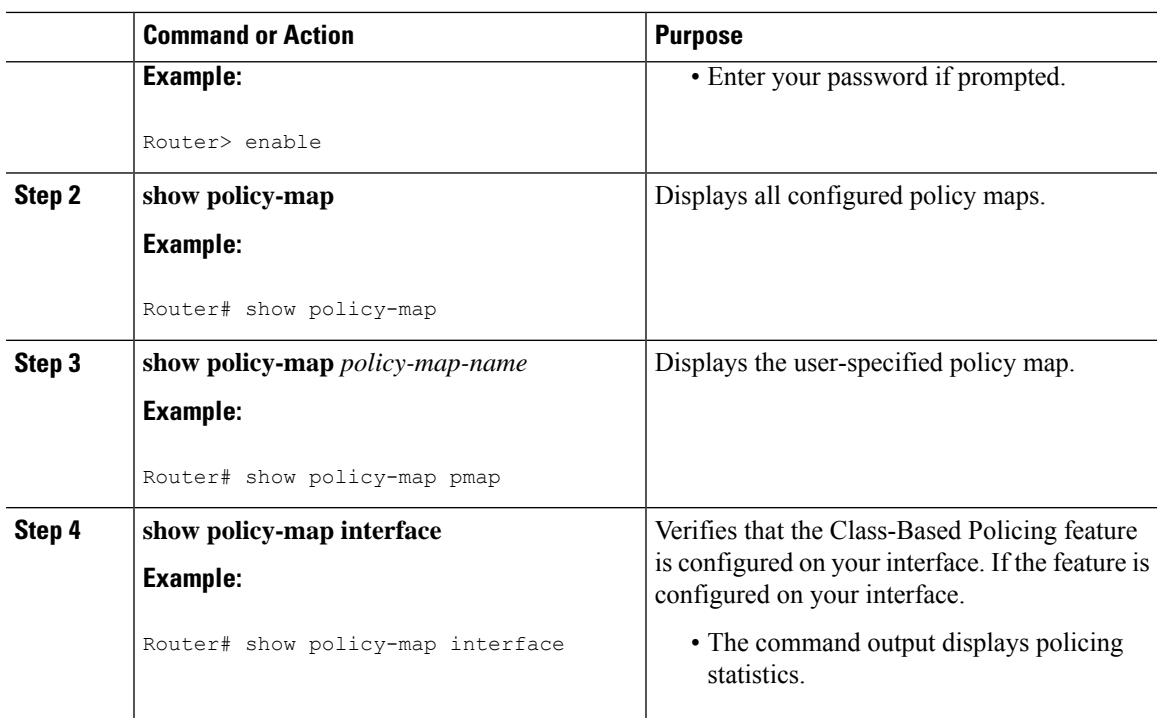

### <span id="page-12-0"></span>**Verifying Class-Based Traffic Policing**

Use the **show policy-map interface** command to verify that the Class-Based Policing feature is configured on your interface. If the feature is configured on your interface, the **show policy-map interface** command output displays policing statistics.

#### **Procedure**

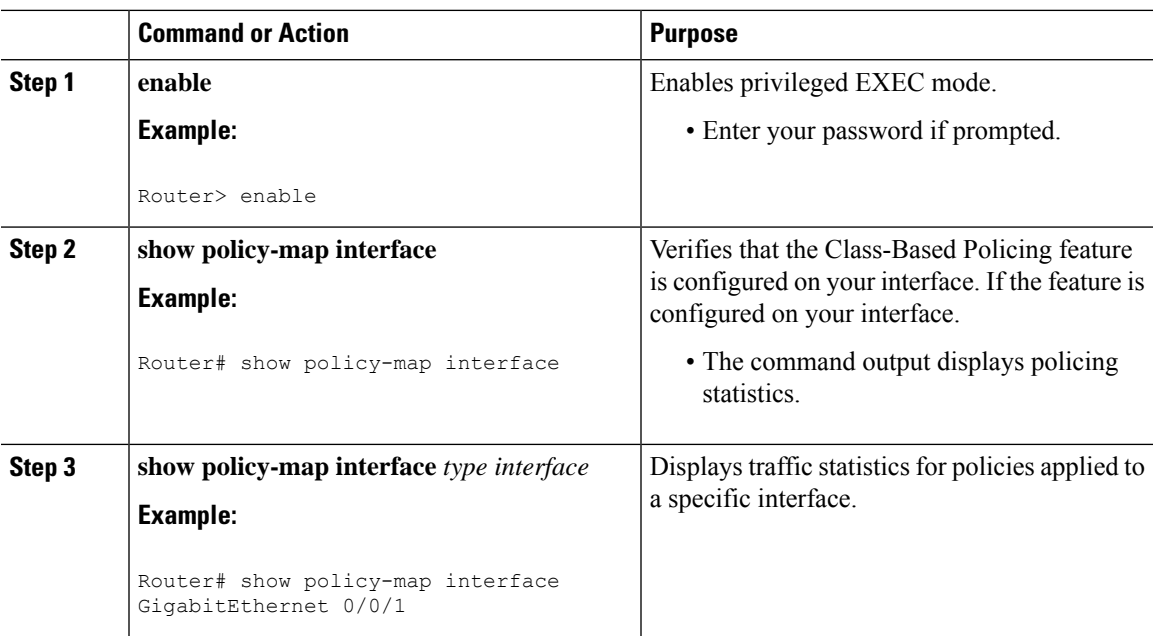

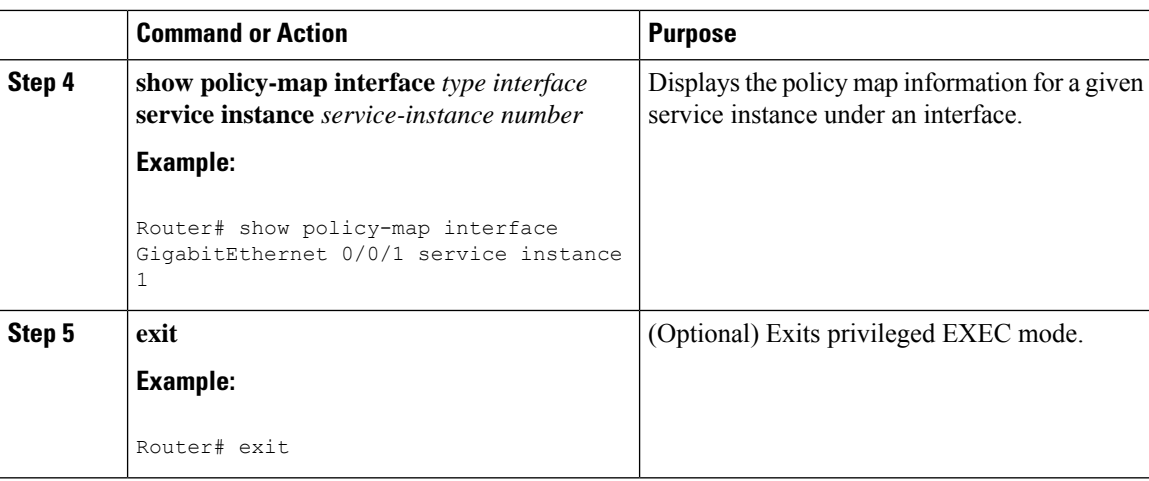

#### **Example: Verifying Class-Based Traffic Policing**

```
Router# show policy-map interface
 FastEthernet1/1/1
  service-policy output: x
   class-map: a (match-all)
     0 packets, 0 bytes
     5 minute rate 0 bps
     match: ip precedence 0
      police:
       1000000 bps, 10000 limit, 10000 extended limit
       conformed 0 packets, 0 bytes; action: transmit
        exceeded 0 packets, 0 bytes; action: drop
       conformed 0 bps, exceed 0 bps, violate 0 bps
```
#### <span id="page-13-1"></span><span id="page-13-0"></span>**Troubleshooting Tips**

Check the interface type. Verify that class-based policing is supported on your interface.

### <span id="page-13-2"></span>**Configuration Examples for Class-Based Policing**

### **Example Configuring a Service Policy That Includes Traffic Policing**

In the following example, class-based policing is configured with the average rate at 8000 bits per second, the normal burst size at 1000 bytes, and the excess burst size at 1000 bytes for all packets leaving the interface.

```
class-map access-match
match access-group 1
exit
policy-map police-setting
class access-match
 police 8000 1000 1000 conform-action transmit exceed-action set-qos-transmit 1
violate-action drop
 exit
```
exit service-policy output police-setting

The treatment of a series of packets leaving FastEthernet interface 1/1/1 depends on the size of the packet and the number of bytes remaining in the conform and exceed token buckets. The series of packets are policed based on the following rules:

• If the previous arrival of the packet was at T1 and the current arrival of the packet is at T, the bucket is updated with T - T1 worth of bits based on the token arrival rate. The refill tokens are placed in the conform bucket. If the tokens overflow the conform bucket, the overflow tokens are placed in the exceed bucket. The token arrival rate is calculated as follows:

(time between packets  $\leq$  which is equal to T - T1  $>$  \* policer rate)/8 bytes

- If the number of bytes in the conform bucket is greater than the length of the packet (for example, B), then the packet conforms and B bytes should be removed from the bucket. If the packet conforms, B bytes are removed from the conform bucket and the conform action is taken. The exceed bucket is unaffected in this scenario.
- If the number of bytes in the conform bucket is less than the length of the packet, but the number of bytes in the exceed bucket is greater than the length of the packet (for example, B), the packet exceeds and B bytes are removed from the bucket.
- If the number bytes in the exceed bucket B is fewer than 0, the packet violates the rate and the violate action is taken. The action is complete for the packet.

In this example, the initial token buckets starts full at 1000 bytes. If a 450-byte packet arrives, the packet conforms because enough bytes are available in the conform token bucket. The conform action (send) is taken by the packet, and 450 bytes are removed from the conform token bucket (leaving 550 bytes).

If the next packet arrives 0.25 secondslater, 250 bytes are added to the conform token bucket ((0.25 \* 8000)/8), leaving 800 bytes in the conform token bucket. If the next packet is 900 bytes, the packet does not conform because only 800 bytes are available in the conform token bucket.

The exceed token bucket, which starts full at 1000 bytes (as specified by the excess burst size, is then checked for available bytes. Because enough bytes are available in the exceed token bucket, the exceed action (set the QoS transmit value of 1) is taken, and 900 bytes are taken from the exceed bucket (leaving 100 bytes in the exceed token bucket).

If the next packet arrives 0.40 seconds later, 400 bytes are added to the token buckets ((.40 \* 8000)/8). Therefore, the conform token bucket now has 1000 bytes (the maximum number of tokens available in the conform bucket, and 200 bytes overflow the conform token bucket (because only 200 bytes were needed to fill the conform token bucket to capacity). These overflow bytes are placed in the exceed token bucket, giving the exceed token bucket 300 bytes.

If the arriving packet is 1000 bytes, the packet conforms because enough bytes are available in the conform token bucket. The conform action (transmit) is taken by the packet, and 1000 bytes are removed from the conform token bucket (leaving 0 bytes).

If the next packet arrives 0.20 secondslater, 200 bytes are added to the token bucket ((.20 \* 8000)/8). Therefore, the conform bucket now has 200 bytes. If the arriving packet is 400 bytes, the packet does not conform because only 200 bytes are available in the conform bucket. Similarly, the packet does not exceed because only 300 bytes are available in the exceed bucket. Therefore, the packet violates and the violate action (drop) is taken.

### <span id="page-15-0"></span>**Verifying Class-Based Traffic Policing**

Use the **show policy-map interface** command to verify that the Class-Based Policing feature is configured on your interface. If the feature is configured on your interface, the **show policy-map interface** command output displays policing statistics:

```
Router# show policy-map interface
 FastEthernet1/1/1
  service-policy output: x
   class-map: a (match-all)
      0 packets, 0 bytes
      5 minute rate 0 bps
      match: ip precedence 0
      police:
        1000000 bps, 10000 limit, 10000 extended limit
        conformed 0 packets, 0 bytes; action: transmit
        exceeded 0 packets, 0 bytes; action: drop
        conformed 0 bps, exceed 0 bps, violate 0 bps
```
Use the **show policy-mapinterface** *type nummber* command to view the traffic statistics for policies applied to that specific interface:

```
Router# show policy-map interface gigabitethernet 0/0/1
GigabitEthernet0/0/1
  Service-policy input: TUNNEL_MARKING
    Class-map: MATCH_PREC (match-any)
      72417 packets, 25418367 bytes
      5 minute offered rate 0000 bps, drop rate 0000 bps
      Match: ip precedence 0
      QoS Set
        ip precedence tunnel 3
          Marker statistics: Disabled
    Class-map: MATCH_DSCP (match-any)
      0 packets, 0 bytes
      5 minute offered rate 0000 bps, drop rate 0000 bps
      Match: ip dscp default (0)
      QoS Set
        ip dscp tunnel 3
          Marker statistics: Disabled
    Class-map: class-default (match-any)
      346462 packets, 28014400 bytes
      5 minute offered rate 0000 bps, drop rate 0000 bps
      Match: any
  Service-policy output: POLICE-SETTING
    Class-map: MATCH_PREC (match-any)
      0 packets, 0 bytes
      5 minute offered rate 0000 bps, drop rate 0000 bps
      Match: ip precedence 0
      police:
          cir 8000 bps, bc 1000 bytes, be 1000 bytes
        conformed 0 packets, 0 bytes; actions:
          transmit
        exceeded 0 packets, 0 bytes; actions:
         set-qos-transmit 1
        violated 0 packets, 0 bytes; actions:
```

```
drop
    conformed 0000 bps, exceed 0000 bps, violate 0000 bps
Class-map: class-default (match-any)
  31 packets, 2019 bytes
  5 minute offered rate 0000 bps, drop rate 0000 bps
  Match: any
```
Use the **show policy-mapinterface service instance** command to view the traffic statistics for policy applied to the specific service instance in that specific interface:

```
Router# show policy-map interface gig0/0/1 service instance 10
GigabitEthernet0/0/1: EFP 10
       Service-policy input: ac1
Class-map: ac1 (match-all)
  0 packets, 0 bytes
  5 minute offered rate 0000 bps, drop rate 0000 bps
  Match: access-group 1
  police:
      cir 50000000 bps, bc 1562500 bytes
    conformed 0 packets, 0 bytes; actions:
      transmit
    exceeded 0 packets, 0 bytes; actions:
      drop
    conformed 0000 bps, exceeded 0000 bps
 Class-map: class-default (match-any)
  0 packets, 0 bytes
   5 minute offered rate 0000 bps, drop rate 0000 bps
  Match: any
```
## <span id="page-16-0"></span>**Additional References**

#### **Related Documents**

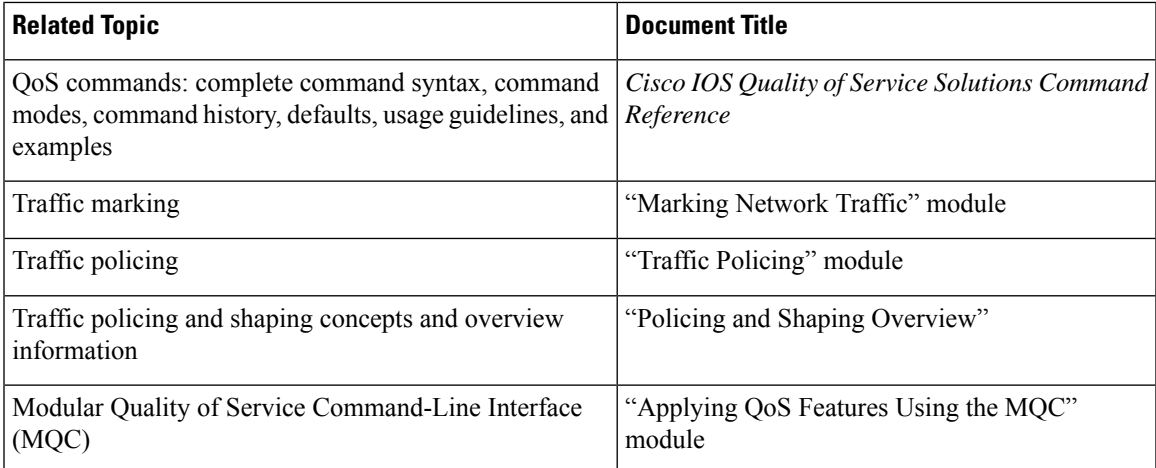

I

#### **Standards**

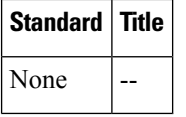

#### **MIBs**

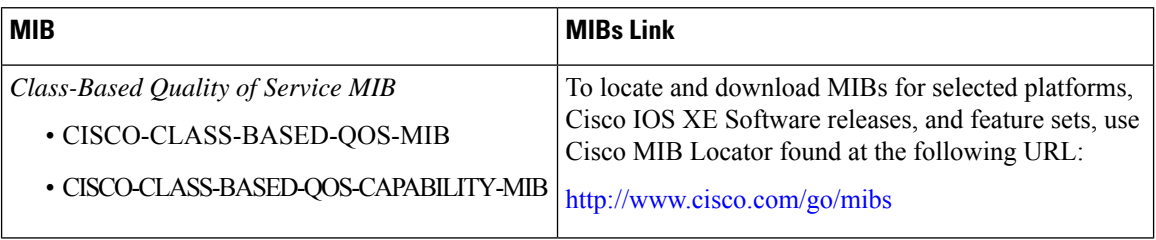

#### **RFCs**

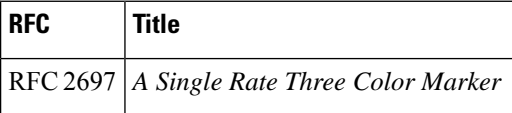

#### **Technical Assistance**

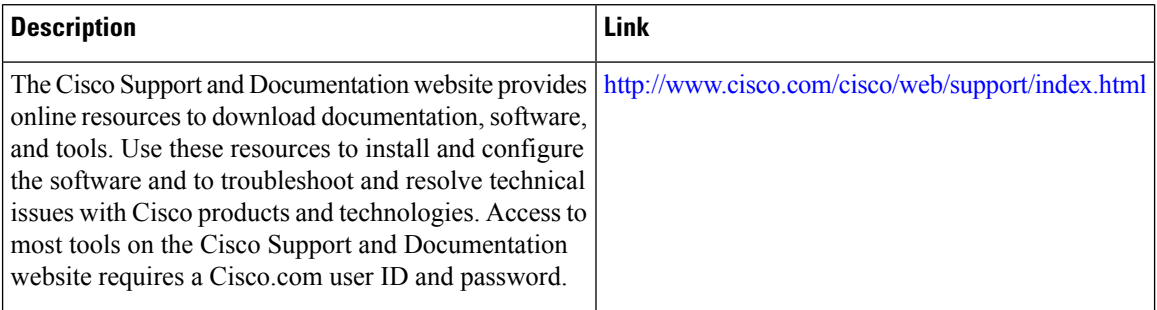

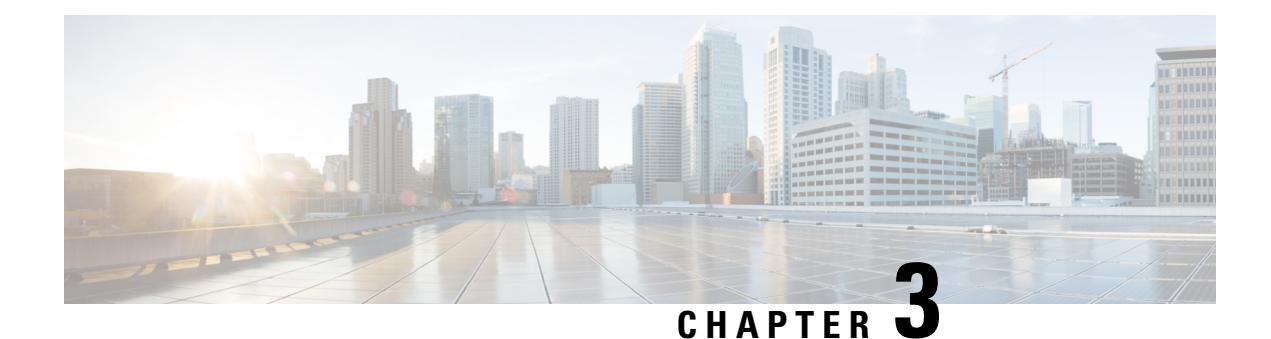

## <span id="page-18-0"></span>**Port-Shaper and LLQ in the Presence of EFPs**

The Port-Shaper and LLQ in the Presence of EFPs feature allows network designers to configure port and class policies on ports that contain Ethernet Flow Points (EFPs). These policies support Low Latency Queueing (LLQ) and traffic prioritization across the EFPs.

- Finding Feature [Information,](#page-18-1) on page 13
- Restrictions for [Port-Shaper](#page-18-2) and LLQ in the Presence of EFPs, on page 13
- Information About [Port-Shaper](#page-19-0) and LLQ in the Presence of EFPs, on page 14
- How to Configure [Port-Shaper](#page-19-2) and LLQ in the Presence of EFPs, on page 14
- [Configuration](#page-27-0) Examples for Port-Shaper and LLQ in the Presence of EFPs, on page 22
- Additional [References,](#page-29-0) on page 24

### <span id="page-18-1"></span>**Finding Feature Information**

Your software release may not support all the features documented in this module. For the latest caveats and feature information, see Bug [Search](https://tools.cisco.com/bugsearch/search) Tool and the release notes for your platform and software release. To find information about the features documented in this module, and to see a list of the releases in which each feature is supported, see the feature information table.

Use Cisco Feature Navigator to find information about platform support and Cisco software image support. To access Cisco Feature Navigator, go to [www.cisco.com/go/cfn.](http://www.cisco.com/go/cfn) An account on Cisco.com is not required.

## <span id="page-18-2"></span>**Restrictions for Port-Shaper and LLQ in the Presence of EFPs**

- If you configure port level shaper with the policy applied at EFP level then port shaper does not work. However, 3 level HQoS policy with port and logical shaper can be applied at the EFP level. Logical shaper configured at logical level does work but port shaper does not work.
- If you configure a class-based HQOS or LLQ policy on the port, you cannot configure service-policies on Ethernet Flow Points (EFPs). The only exception to this is the class-default shaper policy and match EFP policy.
- If you configure a class-based policy on the port, you cannot configure service-policies on EFPs.
- If you configure a class-default port-shaper based policy on the port, you can configure service-policy on EFPs.

• Usage of bandwidth remaining percentage (BRP) in the absence of priority class, allocates the available bandwidth in an iterative way. For example, the bandwidth is allocated for the first BRP class as per the percentage of share configured in the respective class-map and the remaining bandwidth is iteratively allocated to all other BRP classes until the bandwidth is exhausted.

### <span id="page-19-1"></span><span id="page-19-0"></span>**Information About Port-Shaper and LLQ in the Presence of EFPs**

### **Ethernet Flow Points and LLQ**

An Ethernet Flow Point (EFP) is a forwarding decision point in the provider edge (PE) router, which gives network designers flexibility to make many Layer 2 flow decisions within the interface. Many EFPs can be configured on a single physical port. (The number varies from one device to another.) EFPs are the logical demarcation points of an Ethernet virtual connection (EVC) on an interface. An EVC that uses two or more User-Network Interfaces (UNIs) requires an EFP on the associated ingress and egress interfaces of every device that the EVC passes through.

The Egress HQoS with Port Level Shaping feature allows network designers to configure port and class policies on ports that contain EFPs. These policies support Low Latency Queueing (LLQ) and traffic prioritization across the EFPs.

For information on how to configure LLQ, see the *QoS Congestion Management Configuration Guide*.

## <span id="page-19-3"></span><span id="page-19-2"></span>**How to Configure Port-Shaper and LLQ in the Presence of EFPs**

To configure the Port-Shaper and LLQ in the Presence of EFPs feature, you first create either a hierarchical or flat policy map that supports Low Latency Queueing (LLQ), which you then attach to an EFP interface.

### **Configuring Hierarchical Policy Maps**

To configure hierarchical policy maps, you create child policies which you then attach to a parent policy. The parent policy is then attached to an interface.

#### **Procedure**

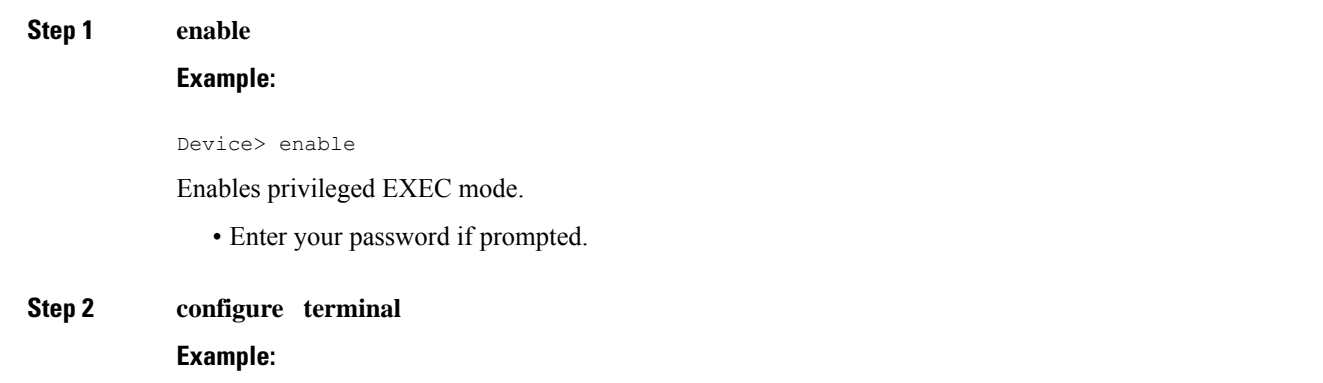

I

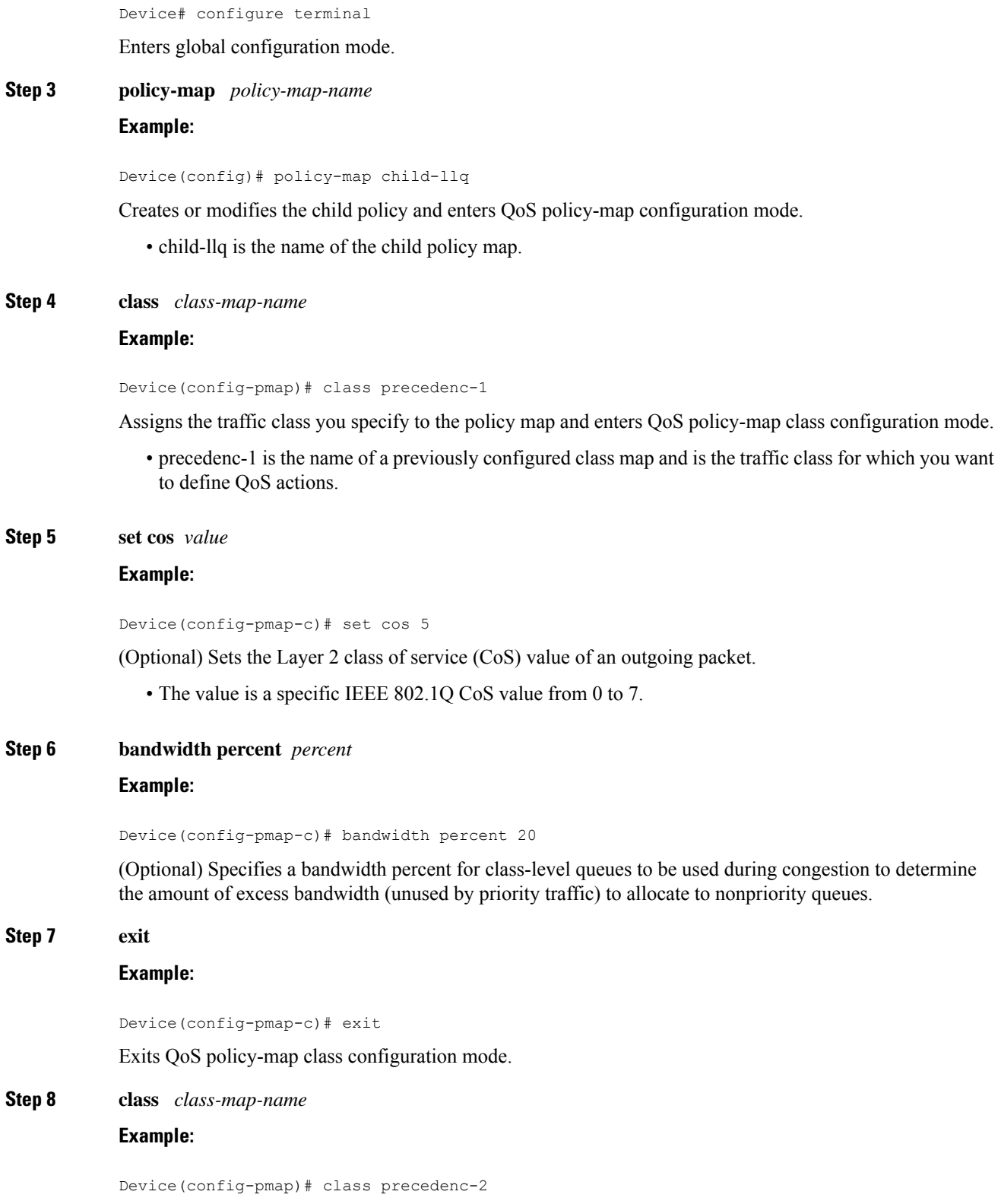

Assigns the traffic class you specify to the policy map and enters QoS policy-map class configuration mode.

• precedenc-2 is the name of a previously configured class map and is the traffic class for which you want to define QoS actions.

#### **Step 9 bandwidth percent** *percent*

#### **Example:**

Device(config-pmap-c)# bandwidth percent 80

(Optional) Specifies a bandwidth percent for class-level queues to be used during congestion to determine the amount of excess bandwidth (unused by priority traffic) to allocate to nonpriority queues.

**Step 10 exit Example:** Device(config-pmap-c)# exit Exits QoS policy-map class configuration mode. **Step 11 policy-map** *policy-map-name* **Example:** Device(config-pmap)# policy-map parent-llq Creates or modifies the parent policy. • parent-llq is the name of the parent policy map. **Step 12 class** *class-default* **Example:** Device(config-pmap)# class class-default Configures or modifies the parent class-default class and enters QoS policy-map class configuration mode. • You can configure only the class-default class in a parent policy. Do not configure any other traffic class. **Step 13 service-policy** *policy-map-name* **Example:** Device(config-pmap-c)# service-policy child-llq Applies the child policy to the parent class-default class. • child-llq is the name of the child policy map configured in step 1.

### <span id="page-21-0"></span>**Configuring Class-default Port-Shaper Policy Maps**

To configure hierarchical policy maps, first create the child policies and then attach it to a parent policy. The parent policy must be attached to an interface.

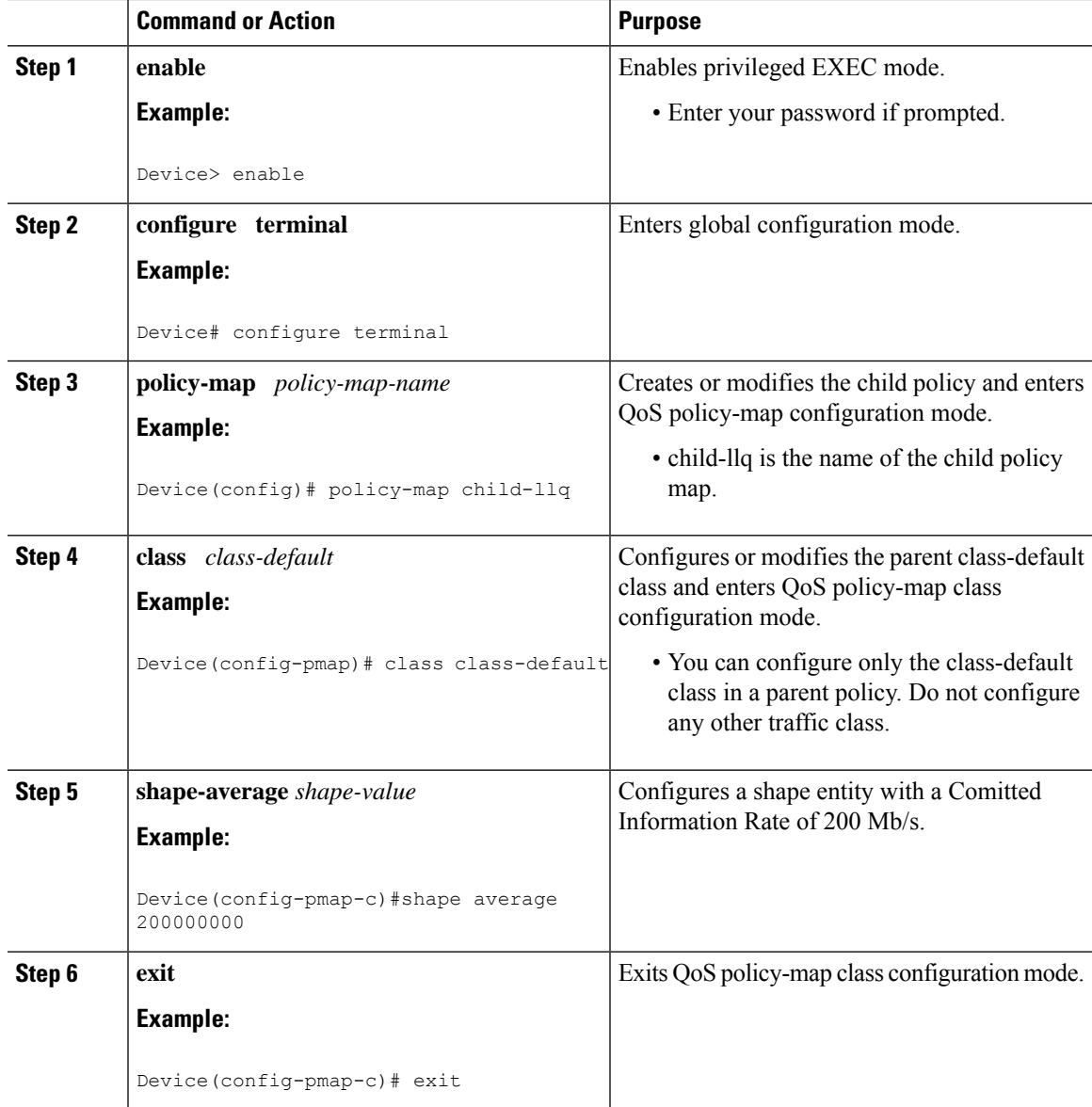

#### **Procedure**

## <span id="page-22-0"></span>**Configuring Port-Shaper Policy Maps**

#### **Procedure**

I

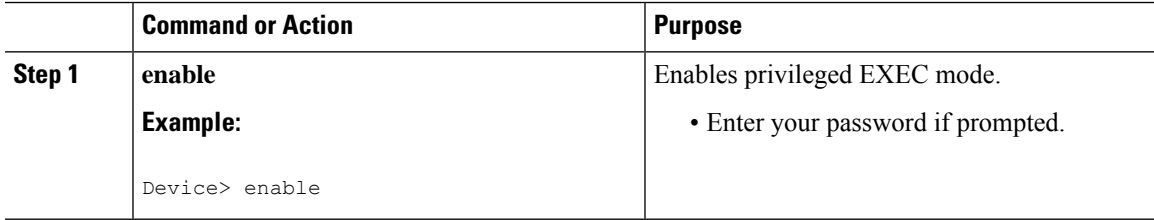

I

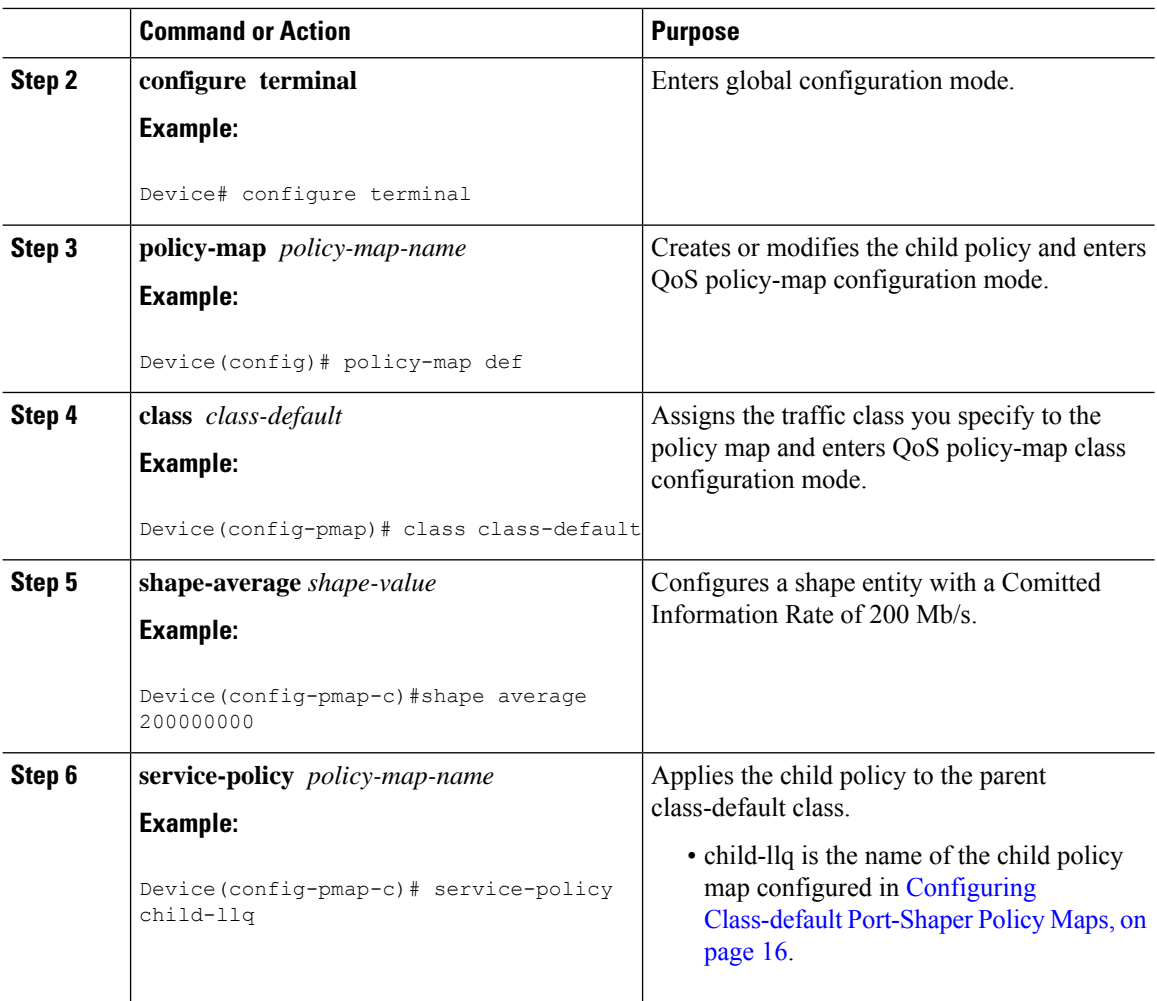

## <span id="page-23-0"></span>**Configuring an LLQ Policy Map**

#### **Procedure**

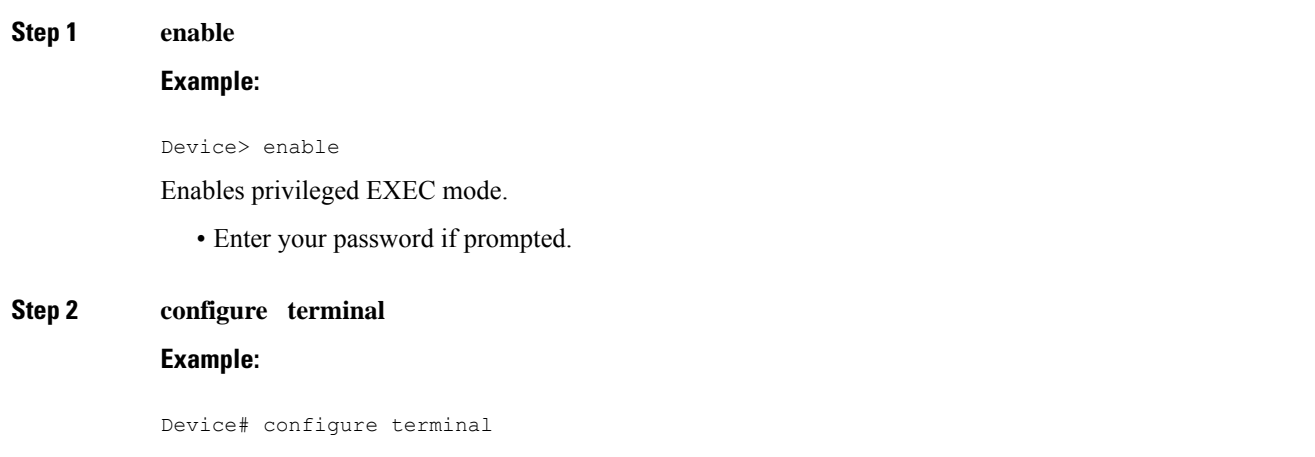

 $\mathbf{l}$ 

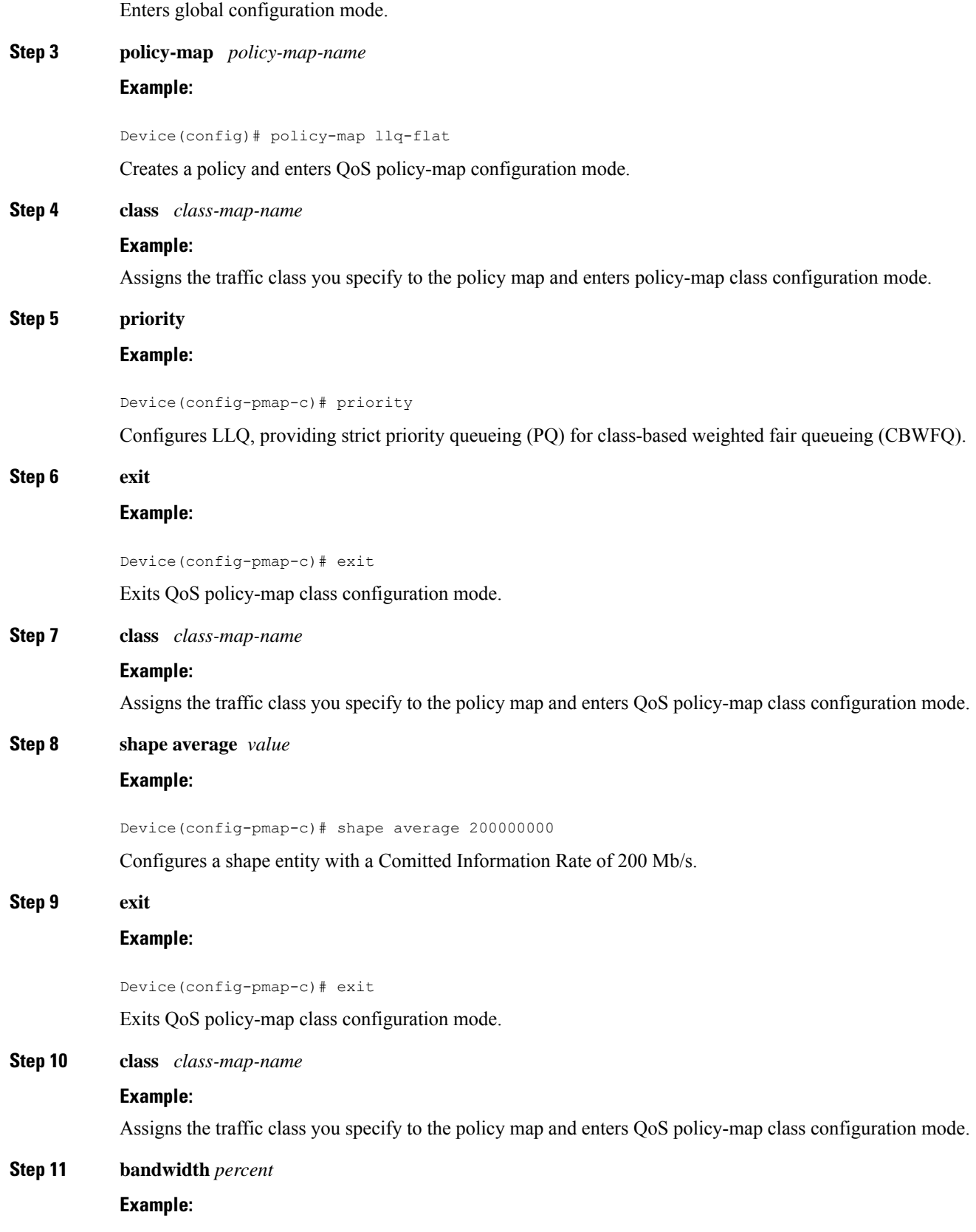

Device(config-pmap-c)# bandwidth 4000000

(Optional) Specifies a bandwidth percent for class-level queues to be used during congestion to determine the amount of excess bandwidth (unused by priority traffic) to allocate to non-priority queues.

#### **Step 12 exit**

#### **Example:**

Device(config-pmap-c)# exit

Exits QoS policy-map class configuration mode.

### <span id="page-25-0"></span>**Configuring Port Level Shaping on the Main Interface with Ethernet Flow Points**

To configure port level shaping on the main interface with EFPS, first you enable the autonegotiation protocol on the interface, then you attach a policy map to the interface and finally you configure the Ethernet service instance.

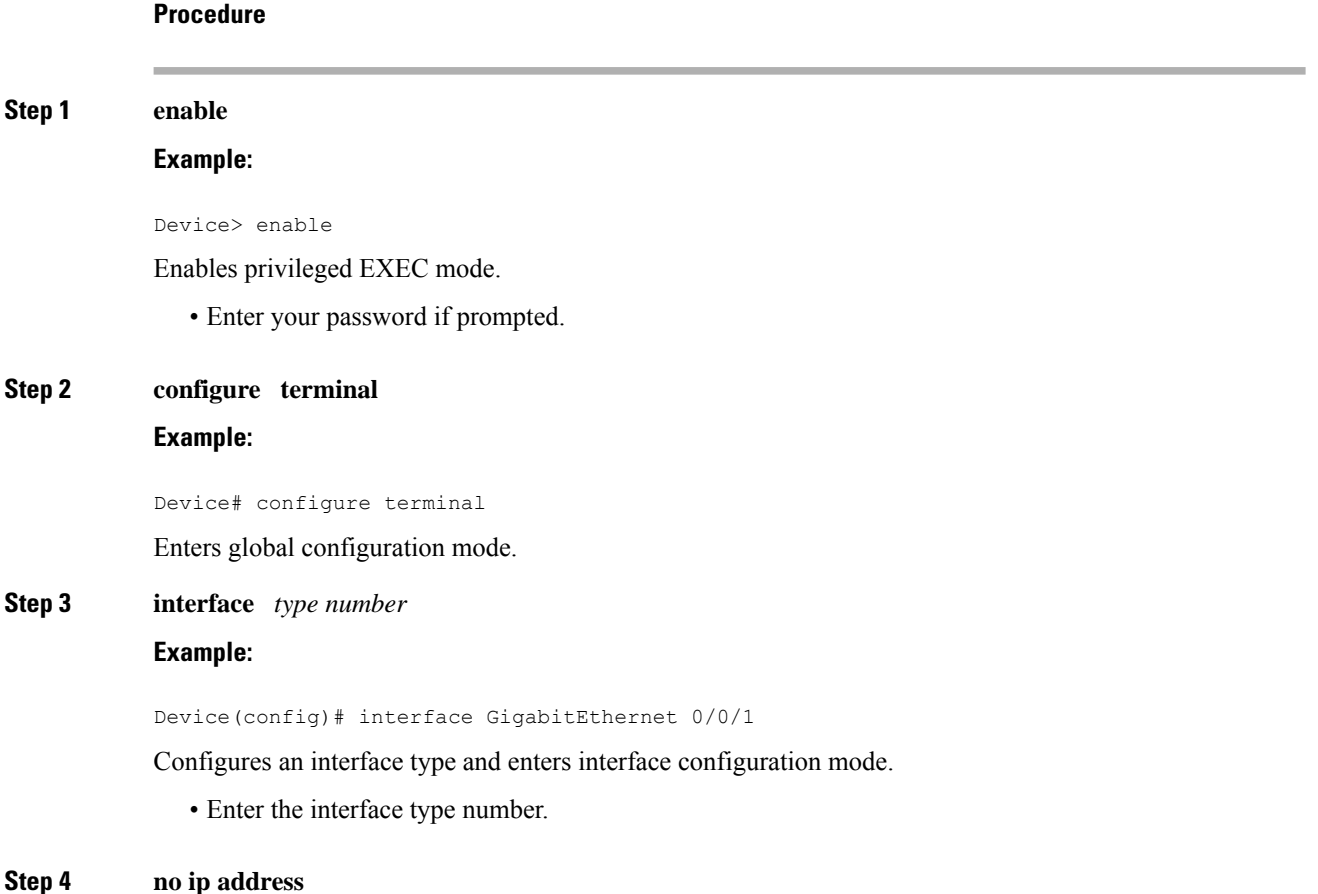

#### **Example:**

Device(config-if)# no ip address

Disables IP routing on the interface.

#### **Step 5 negotiation auto**

#### **Example:**

Device(config-if)# negotiation auto

Enables the autonegotiation protocol to configure the speed, duplex, and automatic flow control of the Gigabit Ethernet interface.

#### **Step 6 service-policy output** *policy-map-name*

#### **Example:**

Device(config-if)# service-policy output parent-llq

Specifies the name of the policy map to be attached to the input or output direction of the interface.

• You can enter the name of a hierarchical or a flat policy map.

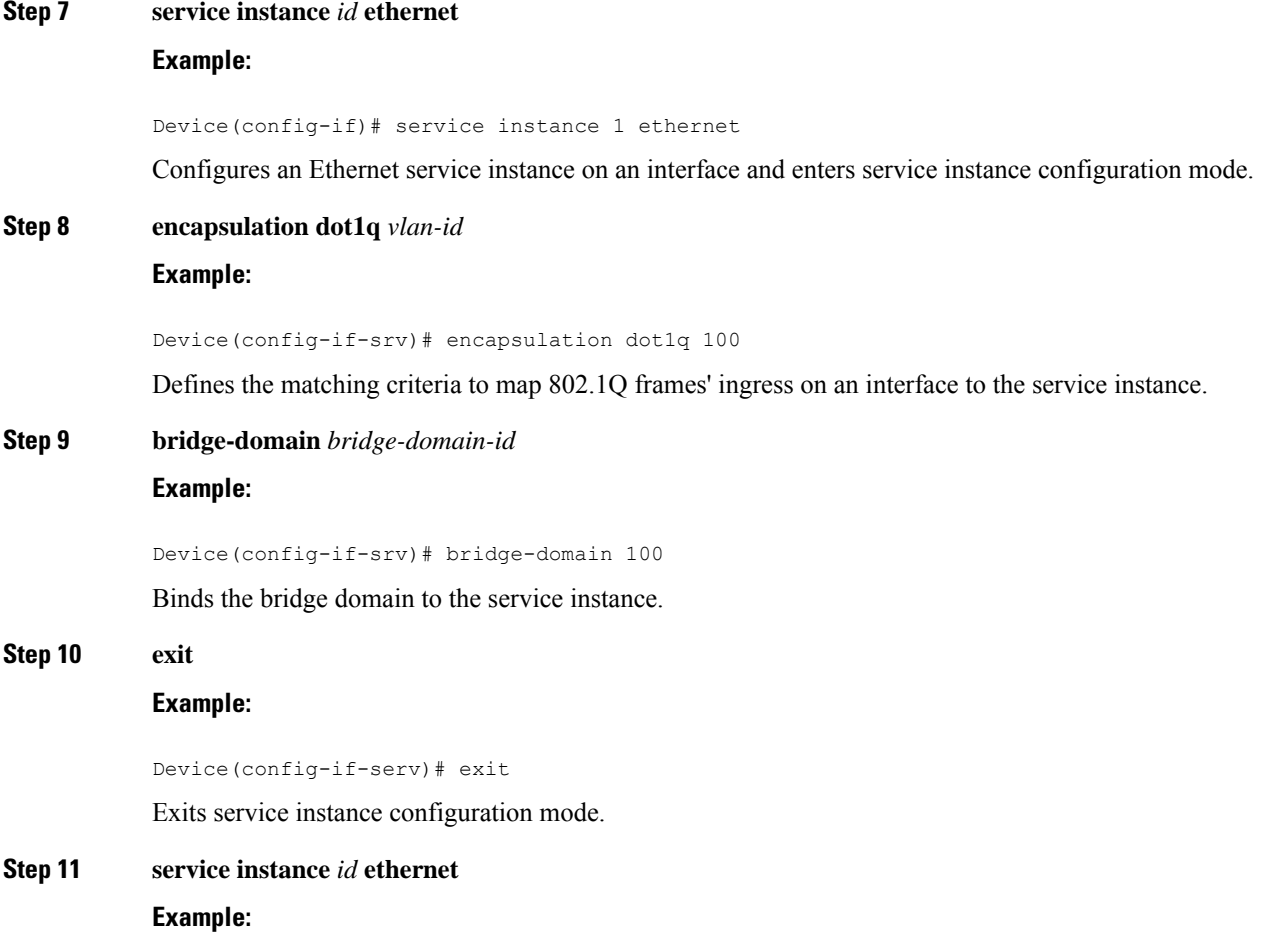

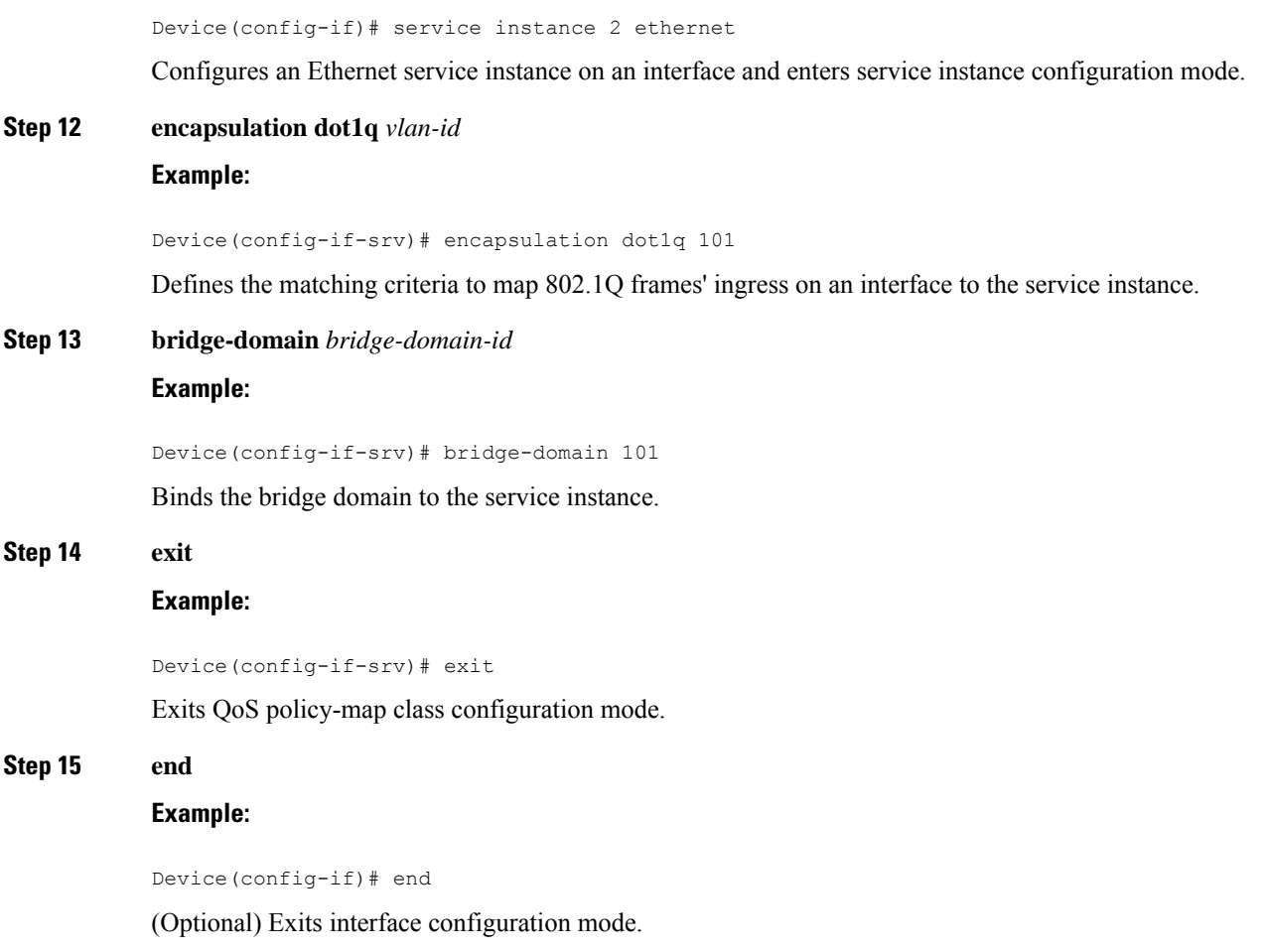

## <span id="page-27-1"></span><span id="page-27-0"></span>**ConfigurationExamplesforPort-ShaperandLLQinthePresence of EFPs**

### **Example: Configuring Hierarchical QoS Port Level Shaping on the Main Interface with EFPs**

The following example shows how to configure hierarchical QoS port level shaping on a main physical interface to support traffic prioritization and Low Level Queueing across all EFPs configured on the interface:

```
policy-map parent-llq
class class-default
   service-policy child-llq
```
Ш

```
policy-map child-llq
 class precedenc-1
 set cos 5
 bandwidth percent 20
 class precedenc-2
 bandwidth percent 80
interface GigabitEthernet 0/0/1
no ip address
negotiation auto
 service-policy output parent-llq
 service instance 1 ethernet
 encapsulation dot1q 100
 bridge-domain 100
 !
 service instance 2 ethernet
  encapsulation dot1q 101
  bridge-domain 101
```
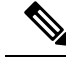

**Note** Only match EFP and match qos-group is supported on RSP3 in egress policy map.

### <span id="page-28-0"></span>**Configuration Example: Class-default Port-Shaper and EFP policy**

The following example shows how to configure class-default port-shaper and EFP policy, where the main interface can have the class-default shaper policy and EFP can have the HQOS policies.

```
policy-map co12
class class-default
shape average 50m
policy-map def
class class-default
shape average 500m
service-policy co12
```
### <span id="page-28-1"></span>**Example: Configuring Port Level Shaping on the Main Interface with EFPs**

The following example shows how to configure port level shaping on a main physical interface to support traffic prioritization and Low Level Queueing across all Ethernet Flow Points (EFPs) configured on the interface:

```
policy-map llq_flat
class dscp-af1
 priority
  class dscp-af2
   shape average 200000000
  class dscp-af3
  bandwidth 400000
interface GigabitEthernet 0/0/1
no ip address
```

```
negotiation auto
service-policy output llq_flat
service instance 1 ethernet
encapsulation dot1q 100
bridge-domain 100
!
service instance 2 ethernet
encapsulation dot1q 101
bridge-domain 101
```
## <span id="page-29-0"></span>**Additional References**

#### **Related Documents**

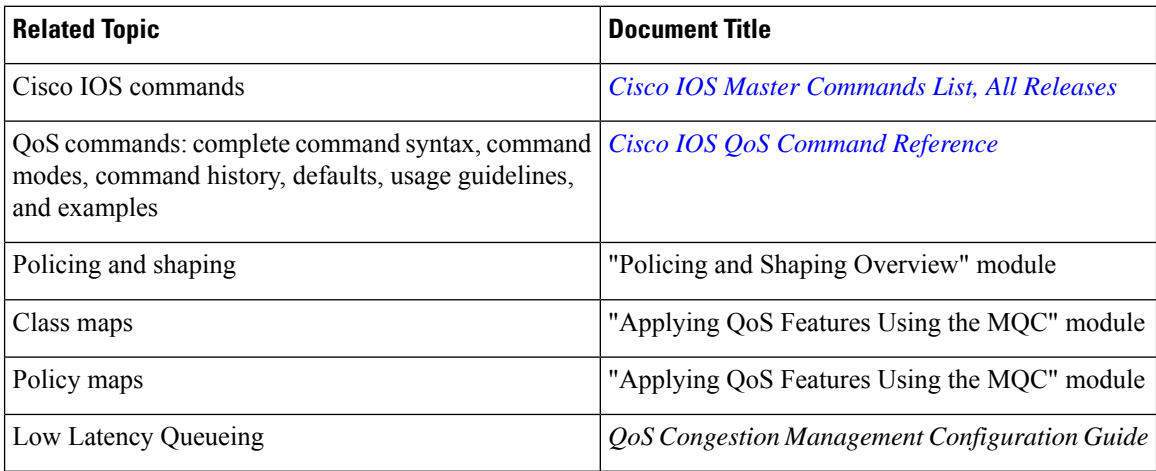

#### **Standards and RFCs**

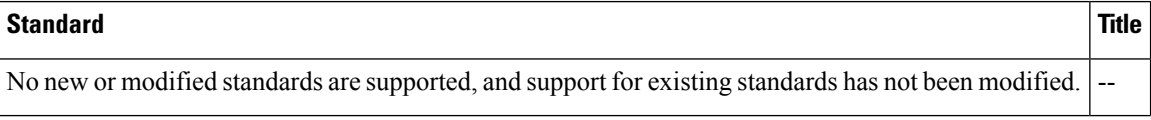

#### **MIBs**

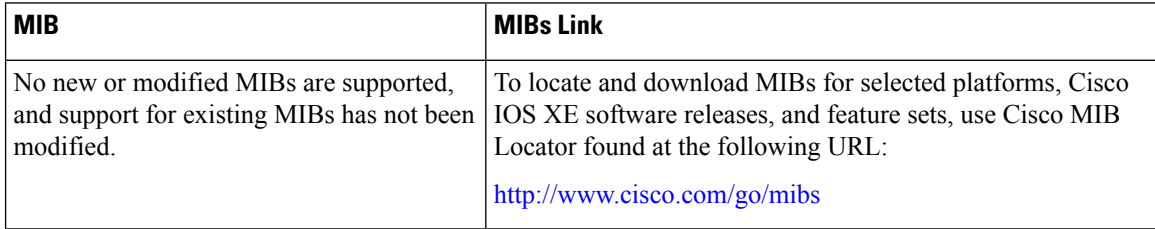

 $\mathbf I$ 

#### **Technical Assistance**

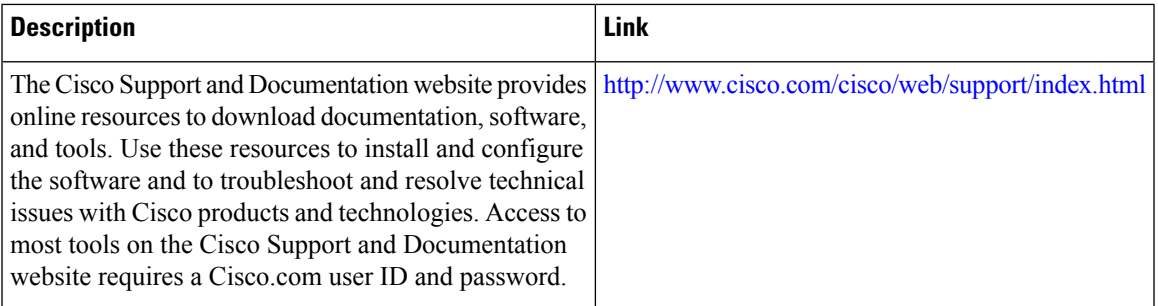

 $\mathbf I$ 

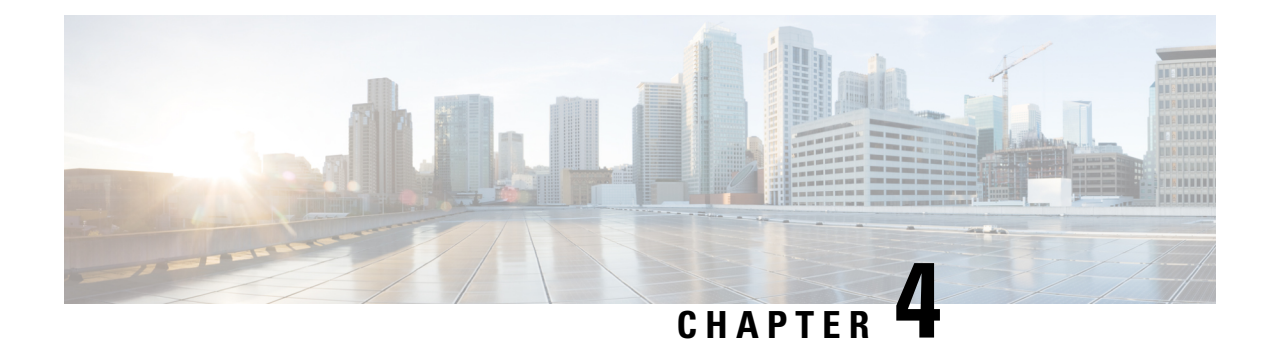

## <span id="page-32-0"></span>**Control Plane Policing**

The Control Plane Policing feature allows you to configure a quality of service (QoS) filter that manages the traffic flow of control plane packetsto protect the control plane of routers and switches against reconnaissance and denial-of-service (DoS) attacks. In this way, the control plane (CP) can help maintain packet forwarding and protocol states despite an attack or heavy traffic load on the router or switch.

- Finding Feature [Information,](#page-32-1) on page 27
- [Restrictions](#page-32-2) for Control Plane Policing, on page 27
- [Restrictions](#page-33-0) for CoPP on the RSP3, on page 28
- [Information](#page-34-0) About Control Plane Policing, on page 29
- How to Use Control Plane [Policing,](#page-37-1) on page 32
- [Configuration](#page-42-0) Examples for Control Plane Policing, on page 37
- [Verification](#page-42-2) Examples for CoPP, on page 37
- Additional [References,](#page-42-3) on page 37

## <span id="page-32-1"></span>**Finding Feature Information**

Your software release may not support all the features documented in this module. For the latest caveats and feature information, see Bug [Search](https://tools.cisco.com/bugsearch/search) Tool and the release notes for your platform and software release. To find information about the features documented in this module, and to see a list of the releases in which each feature is supported, see the feature information table.

Use Cisco Feature Navigator to find information about platform support and Cisco software image support. To access Cisco Feature Navigator, go to [www.cisco.com/go/cfn.](http://www.cisco.com/go/cfn) An account on Cisco.com is not required.

## <span id="page-32-2"></span>**Restrictions for Control Plane Policing**

#### **Input Rate-Limiting Support**

Input rate-limiting is performed in silent (packet discard) mode.Silent mode enables a router to silently discard packets using policy maps applied to input control plane traffic with the **service-policy input** command. For more information, see the "Input Rate-Limiting and Silent Mode Operation" section.

#### **MQC Restrictions**

The Control Plane Policing feature requires the Modular QoS CLI (MQC) to configure packet classification and traffic policing. All restrictions that apply when you use the MQC to configure traffic policing also apply when you configure control plane policing.

#### **Match Criteria Support**

Only the extended IP access control lists (ACLs) classification (match) criteria is supported.

### <span id="page-33-0"></span>**Restrictions for CoPP on the RSP3**

- sdm prefer enable\_copp template must be enabled on the the RSP3 module to activate COPP.
- Ingress and Egress marking are not supported.
- Egress COPP is not supported. COPP with marking is not supported.
- CPU bound traffic (punted traffic) flows is supported via the same queue with or without CoPP.
- Only match on access group is supported on a CoPP policy.
- Hierarchical policy is not supported with CoPP.
- Class-default is not supported on CoPP policy.
- User defined ACLs are not subjected to CoPP classified traffic.
- A CoPP policy map applied on a physical interface is functional.
- When COPP template is enabled, classification on outer Vlan, inner Vlan, Inner Vlan Cos, destination MAC address, source IP address, and destination IP address are not supported.

The template-based model is used to enable COPP features and disable some of the above mentioned QOS classifications.

- When sdm prefer enable copp template is enabled, sdm prefer enable match inner dscp template is not supported.
- Only IP ACLs based class-maps are supported. MAC ACLs are not supported.
- Multicast protocols like PIM, IGMP are not supported.
- Only CPU destined Unicast Layer3 protocols packets are matched as part of COPP classification.

#### **Restrictions on Firmware**

- Port ranges are not supported.
- Only exact matches are supported, greater than, less than and not equal are not supported.
- Internet Control Message Protocol (ICMP) inner type's classification not supported.
- Match any is only supported at class-map level.
- Policing action is supported on a CoPP policy map.

## <span id="page-34-0"></span>**Information About Control Plane Policing**

### <span id="page-34-1"></span>**Benefits of Control Plane Policing**

Configuring the Control Plane Policing feature on your Cisco router or switch provides the following benefits:

- Protection against DoS attacks at infrastructure routers and switches
- QoS control for packets that are destined to the control plane of Cisco routers or switches
- Ease of configuration for control plane policies
- Better platform reliability and availability

### <span id="page-34-2"></span>**Control Plane Terms to Understand**

On the router, the following terms are used for the Control Plane Policing feature:

- Control plane—A collection of processes that run at the process level on the Route Processor (RP). These processes collectively provide high-level control for most Cisco IOS XE functions. The traffic sent to or sent by the control plane is called control traffic.
- Forwarding plane—A device that is responsible for high-speed forwarding of IP packets. Its logic is kept simple so that it can be implemented by hardware to do fast packet-forwarding. It punts packets that require complex processing (for example, packets with IP options) to the RP for the control plane to process them.

### <span id="page-34-3"></span>**Control Plane Policing Overview**

To protect the control plane on a router from DoS attacks and to provide fine-control over the traffic to the control plane, the Control Plane Policing feature treats the control plane as a separate entity with its own interface for ingress (input) and egress (output) traffic. This interface is called the punt or inject interface, and it is similar to a physical interface on the router. Along this interface, packets are punted from the forwarding plane to the RP (in the input direction) and injected from the RP to the forwarding plane (in the output direction). A set of quality of service (QoS) rules can be applied on this interface (in the input direction) in order to achieve CoPP.

These QoS rules are applied only after the packet has been determined to have the control plane as its destination. You can configure a service policy (OoS policy map) to prevent unwanted packets from progressing after a specified rate limit has been reached; for example, a system administrator can limit all TCP/TELNET packets that are destined for the control plane.

You can use the **platform qos-feature copp-mpls enable** command to enable the Control Plane Policing feature on the device for MPLS explicit null scenario, control packets destined to the device is punted to proper control CPU Q. If CoPP-MPLS remains disabled, then self destined control packets like BGP, LDP, telnet and so on, that are MPLS explicit null tagged are not classified by CoPP and is punted to HOST\_Q instead of CFM\_Q/CONTROL\_Q.

**Note** The command **platform qos-feature copp-mpls enable** is supported only on Cisco NCS 4200 platform.

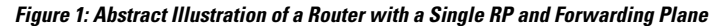

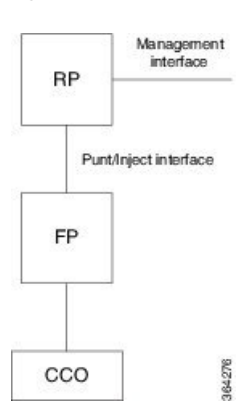

The figure provides an abstract illustration of the router with a single RP and forwarding plane. Packets that are destined to the control plane come in through the carrier card and then go through the forwarding plane before being punted to the RP. When an input QoS policy map is configured on the control plane, the forwarding plane performs the QoS action (for example, a transmit or drop action) before punting packets to the RP in order to achieve the best protection of the control plane in the RP.

 $\mathscr{O}$ 

**Note**

As mentioned in this section, the control plane interface is directly connected to the RP, so all traffic through the control plane interface to or from the control-plane is not subject to the CoPP function performed by the forwarding plane.

### <span id="page-35-0"></span>**Supported Protocols**

The following table lists the protocols supported on Control Plane Policing feature.

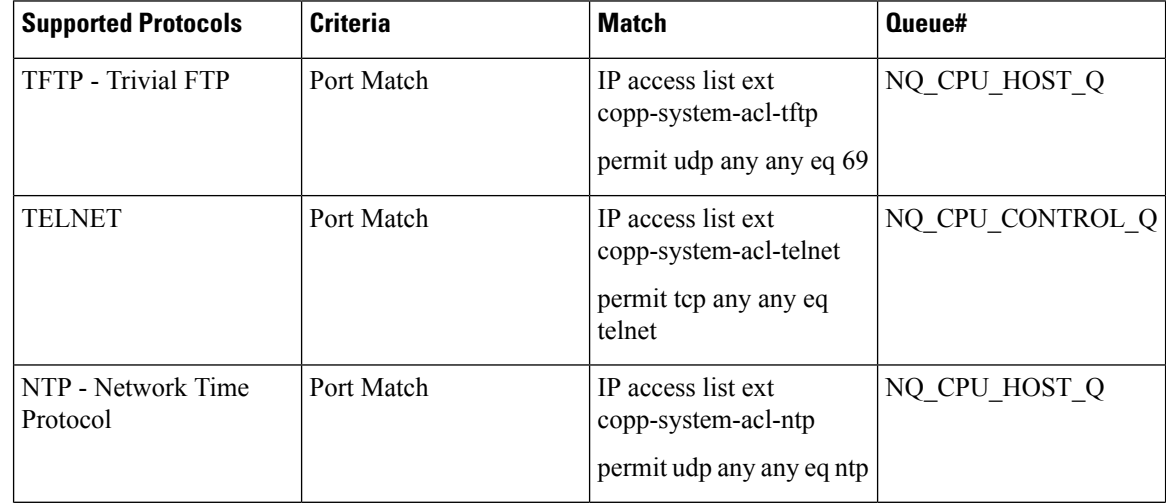

 $\mathbf{l}$ 

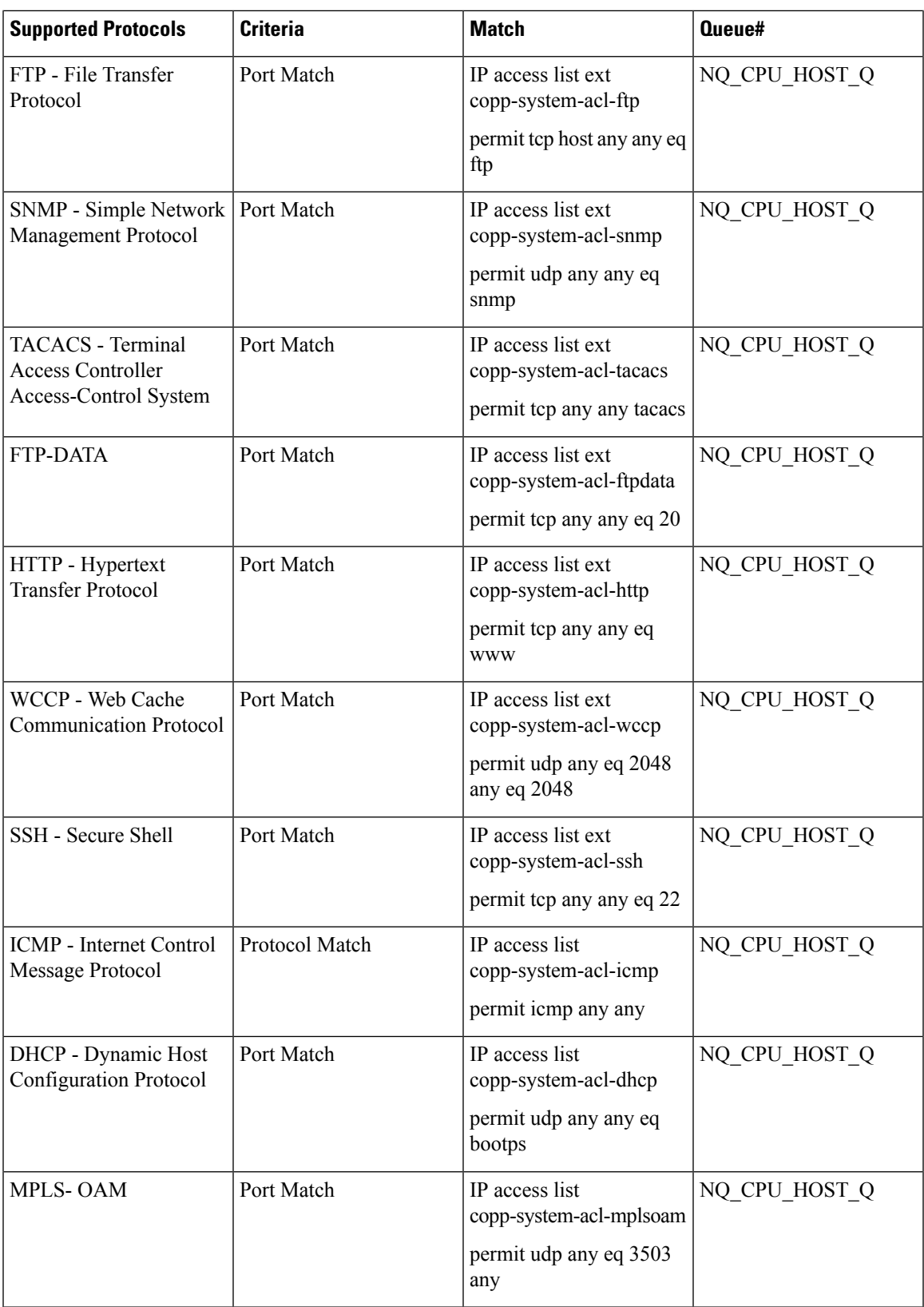

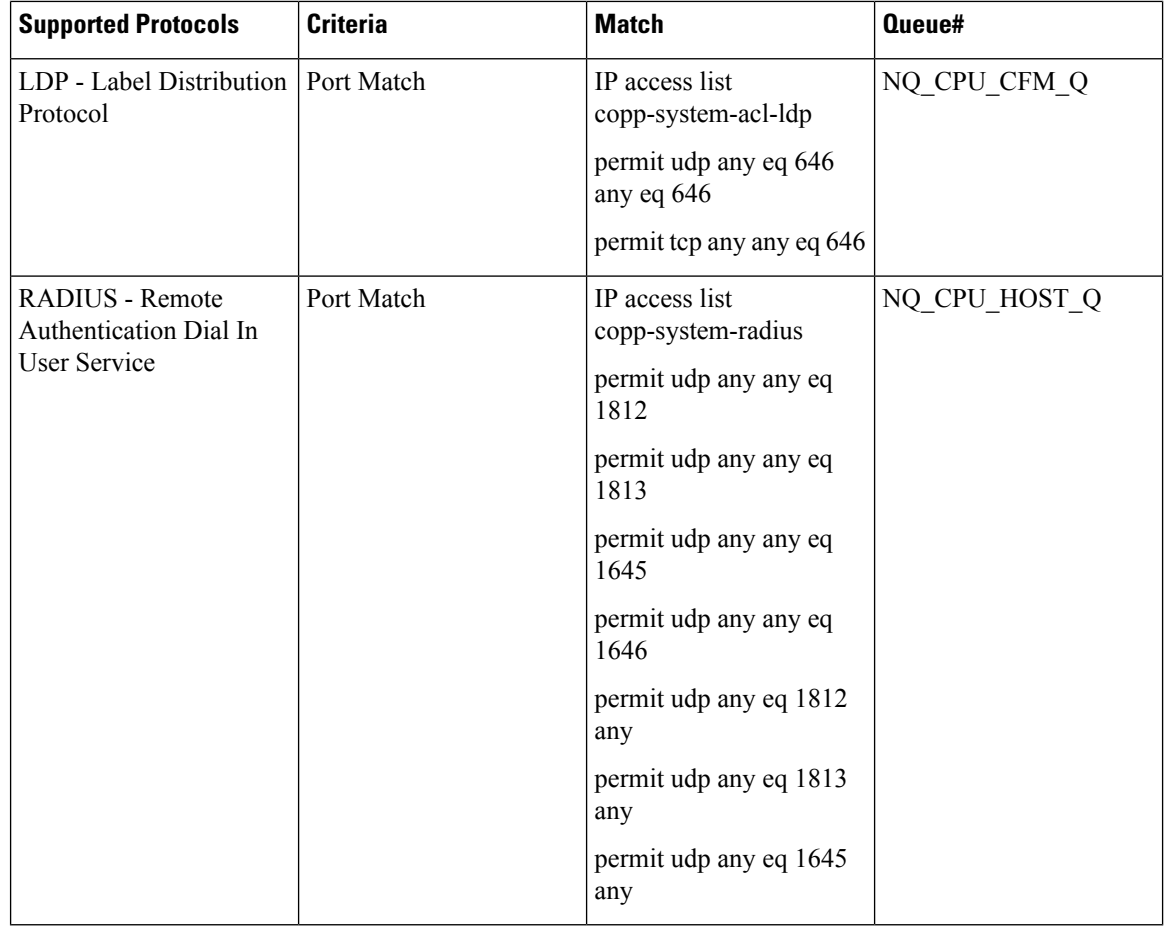

### <span id="page-37-1"></span><span id="page-37-0"></span>**Input Rate-Limiting and Silent Mode Operation**

A router is automatically enabled to silently discard packets when you configure input policing on control plane traffic using the **service-policy input** *policy-map-name* command.

Rate-limiting (policing) of input traffic from the control plane is performed in silent mode. In silent mode, a router that is running Cisco IOS XE software operates without receiving any system messages. If a packet that is entering the control plane is discarded for input policing, you do not receive an error message.

## <span id="page-37-2"></span>**How to Use Control Plane Policing**

### **Defining Control Plane Services**

Perform this task to define control plane services, such as packet rate control and silent packet discard for the RP.

#### **Before you begin**

Before you enter control-plane configuration mode to attach an existing QoS policy to the control plane, you must first create the policy using MQC to define a class map and policy map for control plane traffic.

- Platform-specific restrictions, if any, are checked when the service policy is applied to the control plane interface.
- Input policing does not provide any performance benefits. It simply controls the information that is entering the device.

#### **Procedure**

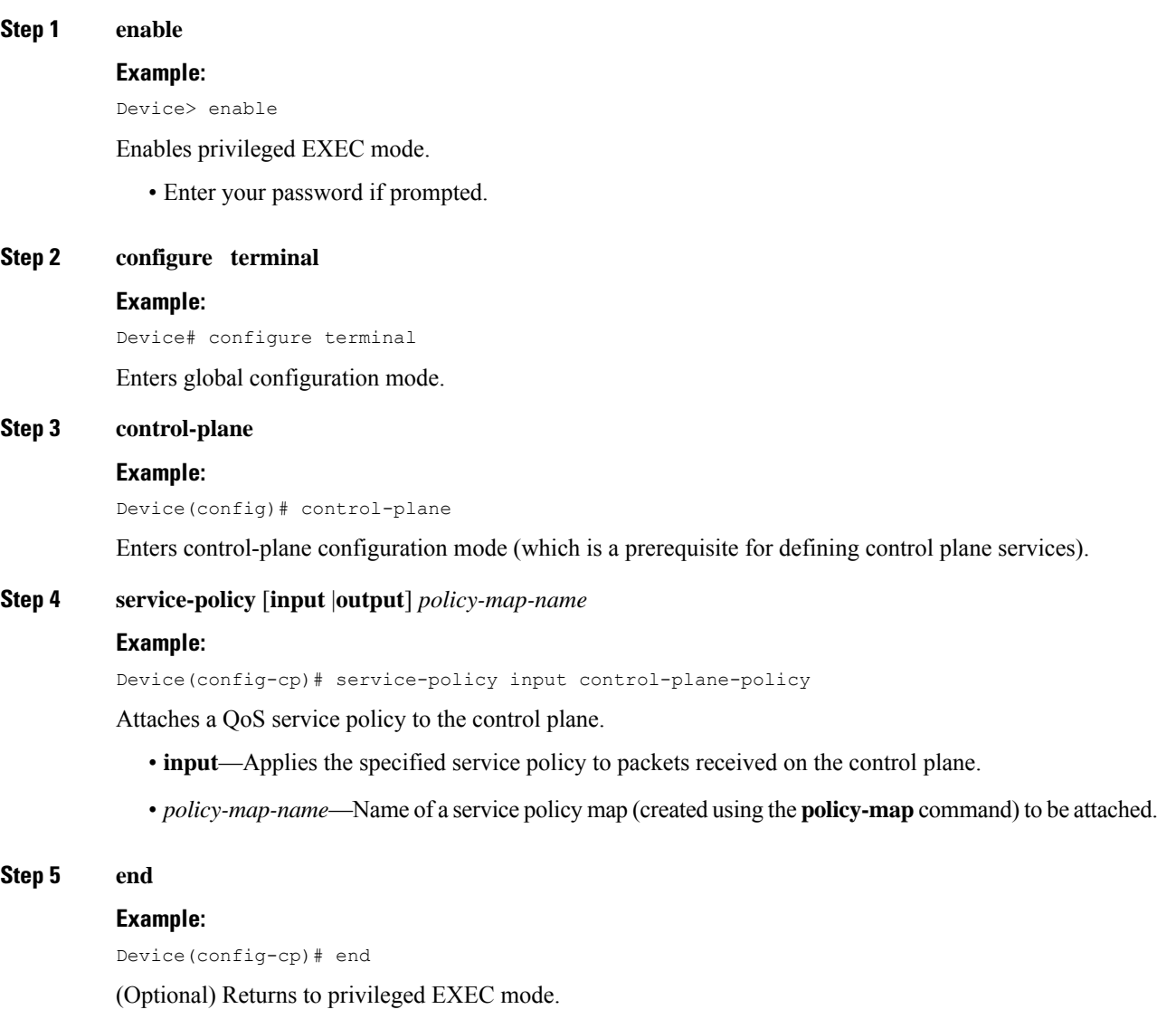

### <span id="page-39-0"></span>**Verifying Control Plane Services**

#### **Procedure**

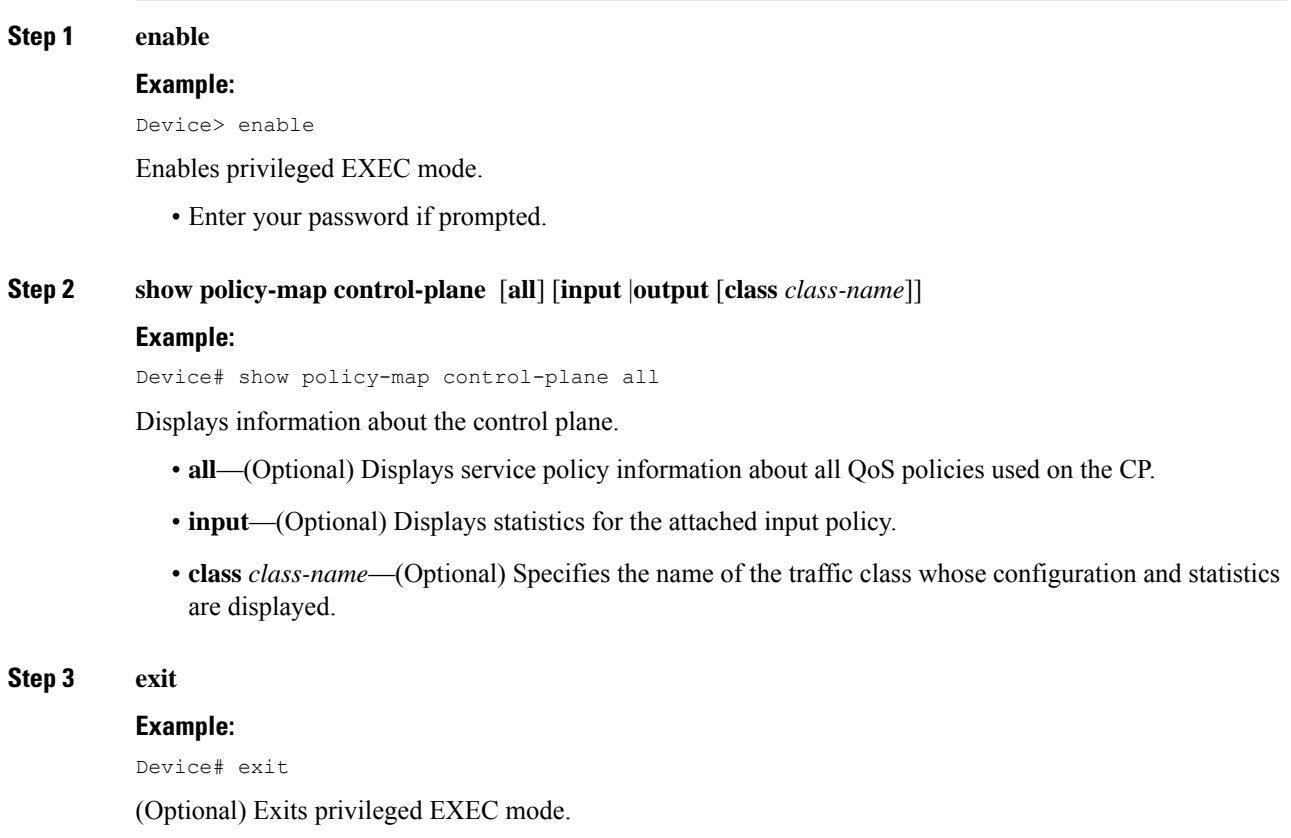

#### **Examples**

The following example shows that the policy map TEST is associated with the control plane.

### <span id="page-39-1"></span>**Configuring Control Plane Policing to Mitigate Denial-of-Service Attacks**

Apply control plane policing (CoPP) to ICMP packets to mitigate denial of service (DoS) attacks.

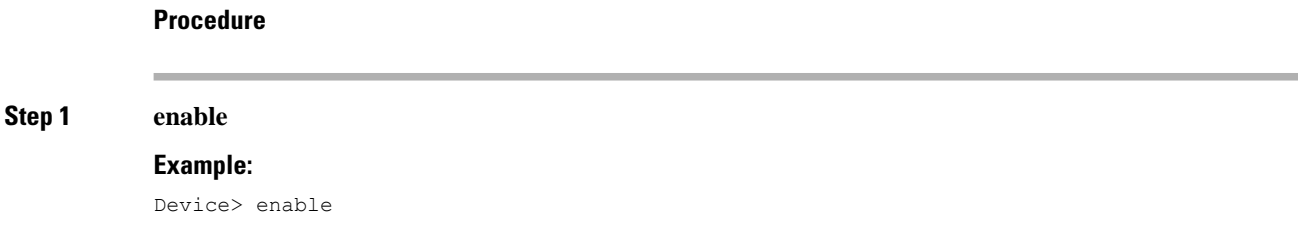

 $\mathbf{l}$ 

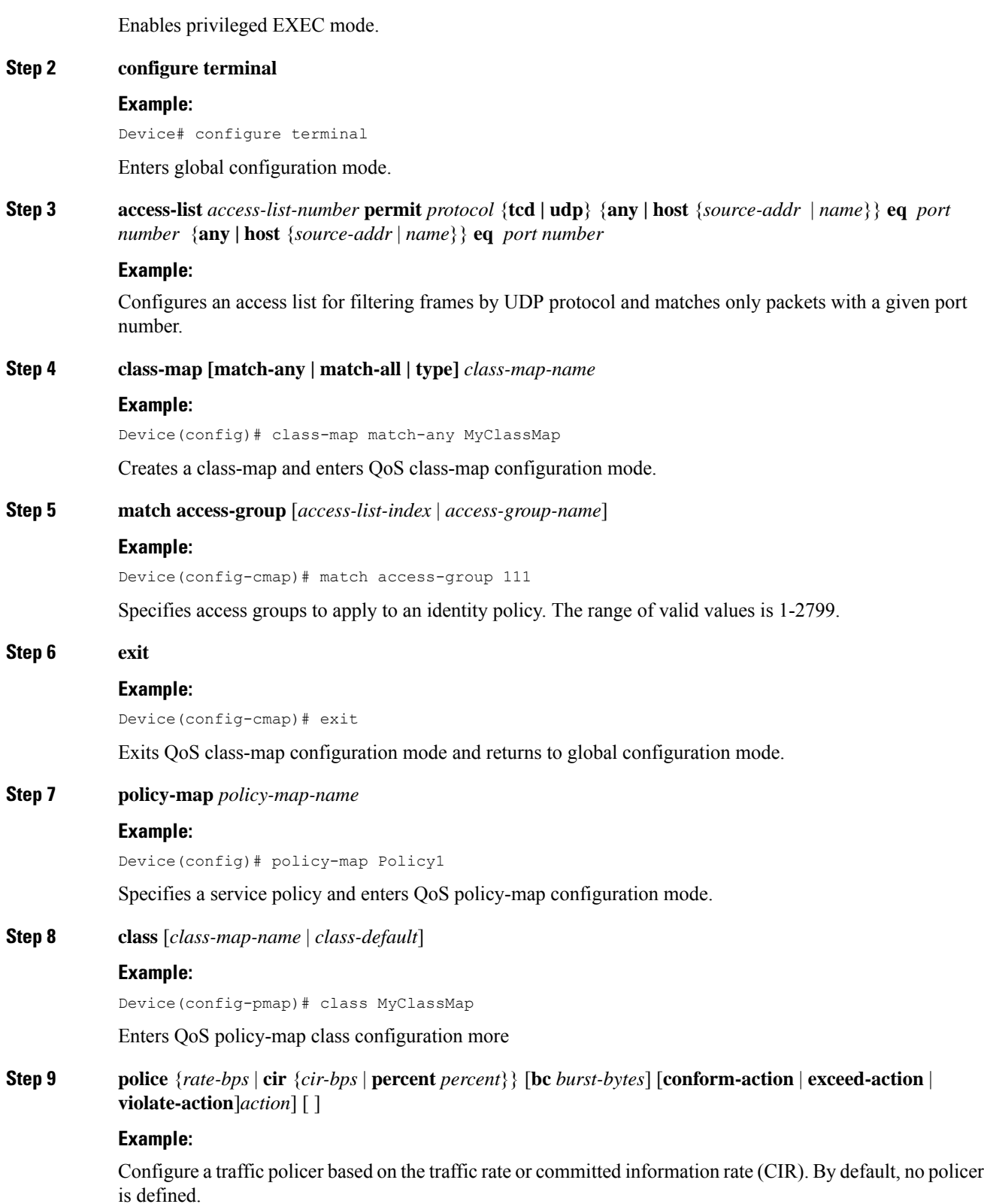

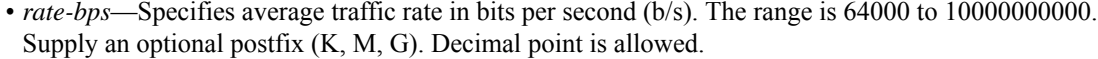

- **cir**—Specifies a committed information rate (CIR).
- *cir-bps*—Specifies a CIR in bits persecond (b/s). The range is 64000 to 10000000000.Supply an optional postfix (K, M, G). Decimal point is allowed.
- **be** *burst-bytes*—(Optional) Specifies the conformed burst (be) or the number of acceptable burst bytes. The range is 8000 to 16000000.
- **conform-action** *action* (Optional) Specifies action to take on packets that conform to the specified rate limit.
- **pir** *pir-bps*—(Optional) Specifies the peak information rate (PIR).
- **Note cir percent** *percent* option is not supported on the router.

#### **Step 10 exit**

#### **Example:**

Device(config-pmap-c-police)# exit

Exits policy-map class police configuration mode

#### **Step 11 exit**

#### **Example:**

Device(config-pmap-c)# exit

Exits policy-map class configuration mode

#### **Step 12 exit**

#### **Example:**

Device(config-pmap)# exit

Exits policy-map configuration mode

#### **Step 13 control-plane**

#### **Example:**

Device(config)# control-plane

Enters control plane configuration mode.

#### **Step 14 service-policyinput** *policy-map-name*

#### **Example:**

Device(config-cp)# service-policy input Policy1

Attaches a policy map to a control plane.

#### **Step 15 exit**

#### **Example:**

Device(config-cp)# exit

Exits control plane configuration mode and returns to global configuration mode.

ш

**Step 16 exit Example:** Device(config)# exit Exits global configuration mode returns to privileged EXEC mode.

### <span id="page-42-1"></span><span id="page-42-0"></span>**Configuration Examples for Control Plane Policing**

### <span id="page-42-2"></span>**Example: Configuring Control Plane Policing on Input Telnet Traffic**

### **Verification Examples for CoPP**

The following example shows how to verify control plane policing on a policy map.

```
Router# show policy-map control-plane
          Control Plane
        Service-policy input: control-plane-in
        Class-map: telnet-class (match-all)
           10521 packets, 673344 bytes
           5 minute offered rate 18000 bps, drop rate 15000 bps
          Match: access-group 102
          police: cir 64000 bps, bc 8000 bytes
          conformed 1430 packets, 91520 bytes; actions:
           transmit
           exceeded 9091 packets, 581824 bytes; actions:
          drop
         conformed 2000 bps, exceeded 15000 bps
     Class-map: class-default (match-any)
          0 packets, 0 bytes
           5 minute offered rate 0000 bps, drop rate 0000 bps
          Match: any
```
The following command is used to verify the TCAM usage on the router.

### <span id="page-42-3"></span>**Additional References**

#### **Related Documents**

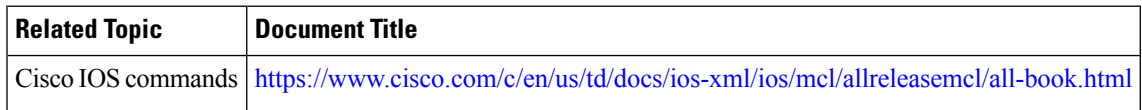

#### **Standards and RFCs**

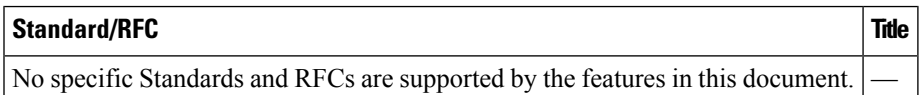

I

#### **MIBs**

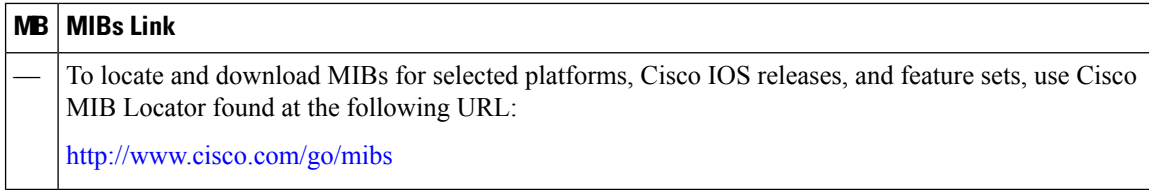

#### **Technical Assistance**

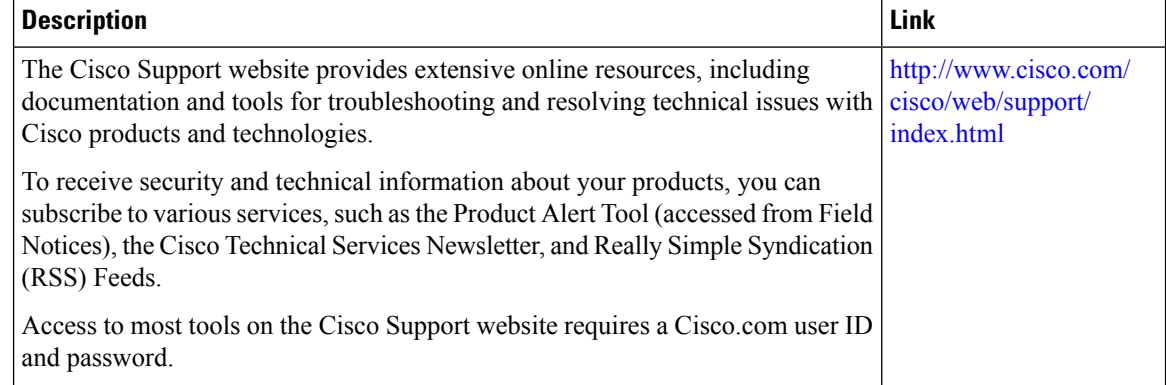

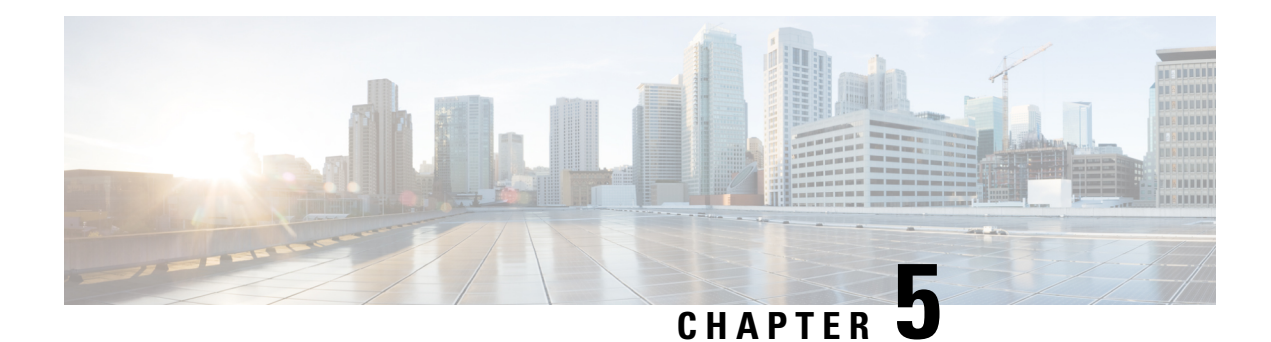

## <span id="page-44-0"></span>**QoS Overhead Accounting**

Overhead accounting enables the router to account for packet overhead when shaping traffic to a specific rate. This accounting ensures that the router executes quality of service (QoS) features on the actual bandwidth that is used by subscriber traffic.

The overhead accounting feature enables the router to account for downstream Ethernet frame headers when applying shaping to packets. The traffic scheduler allows a minimum amount of value more than the configured rate at the port, in addition to the excess bytes configured on that port.

- Restrictions for QoS Overhead [Accounting,](#page-44-1) on page 39
- How to Configure QoS Overhead [Accounting,](#page-45-0) on page 40
- Applying Overhead [Accounting](#page-45-1) on a Particular Interface, on page 40
- [Configuring](#page-45-2) Number of Bytes to be Accounted, on page 40
- [Configuring](#page-45-3) Overhead Accounting for MPLS Imposition, on page 40
- Verifying Overhead Accounting [compensation,](#page-46-0) on page 41

## <span id="page-44-1"></span>**Restrictions for QoS Overhead Accounting**

- Accounting feature is supported only for the following scenarios:
	- Layer 2 interface
	- MPLS imposition
	- MPLS disposition
- Accounting feature can be enabled per interface and only one value of compensation bytes can be configured globally.
- The feature is applied in the following scenarios:
	- Per interface QoS overhead accounting can take effect only during a policy-map detach or attach process.
	- Any dynamic modification, for example, enabling or disabling on an interface or change in global compensation bytes can reflect per interface only after a policy-map detach or attach process.
	- Already configured policy-map on the accounting enabled interface needs to be detached and reattached.
- While detaching, ensure to perform the following tasks:
	- Detach the policy-map per interface.
	- Disable the accounting feature for that interface.
	- Re-attach the policy-map based on the requirement.
- QoS overhead accounting is not supported for port channel interface and member links.
- QoS overhead accounting is not supported for trunk EFPs on an interface.
- Accounting is not supported if interface has Ethernet loopback that is enabled.

### <span id="page-45-1"></span><span id="page-45-0"></span>**How to Configure QoS Overhead Accounting**

### **Applying Overhead Accounting on a Particular Interface**

To apply overhead accounting on a particular interface, for example layer 2 interface and MPLS disposition, enter the following commands:

```
Router> enable
Router# configure terminal
Router(config)# qos-overhead-accounting enable gi 0/0/0
```
### <span id="page-45-2"></span>**Configuring Number of Bytes to be Accounted**

To configure the number of bytes that need to be accounted, enter the following commands:

```
Router> enable
Router# configure terminal
Router(config)# qos-overhead-accounting positive 8
```
### <span id="page-45-3"></span>**Configuring Overhead Accounting for MPLS Imposition**

To configure compensation for the MPSL imposition with access interface as gig 0/0/0 and core port as gig 0/0/1, enter the following steps:

```
Router> enable
Router# configure terminal
Router(config)# qos-overhead-accounting enable gi 0/0/1
Router(config)# qos-overhead-accounting positive 8
Router(config)# qos-overhead-accounting enable gi 0/0/0
```
To disable the compensation, enter the following commands:

```
Router> enable
```
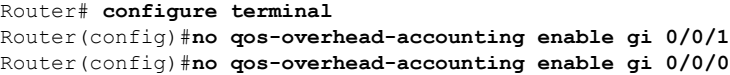

## <span id="page-46-0"></span>**Verifying Overhead Accounting compensation**

Use the following show command to display the set of interfaces on which overhead accounting is enabled:

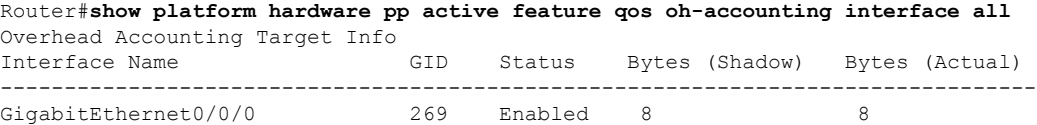

 $\mathbf I$ 

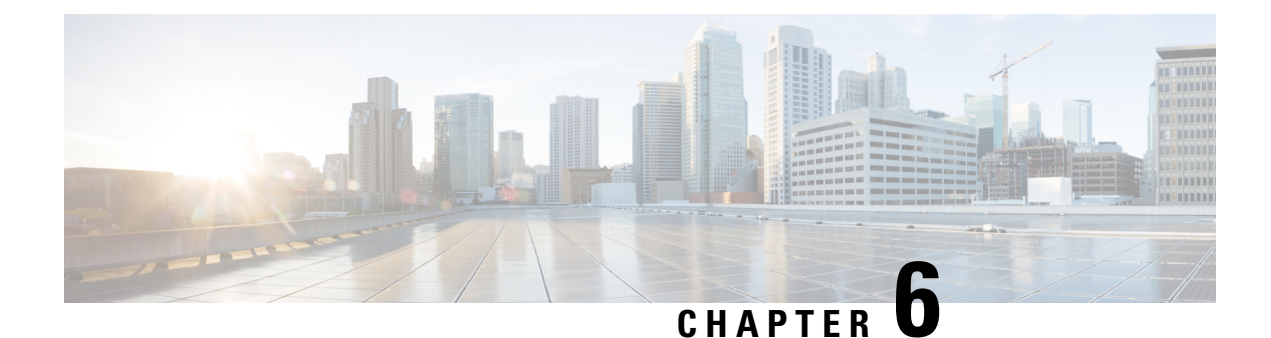

## <span id="page-48-0"></span>**Policer Adjustment in QoS Policy Map**

Policers are configured usually at a value range of 64,000–10 G whereas the hardware policer is programmed only to discrete value. The policer rate received is less than that of the configured CIR and PIR values. The policer adjustment feature is added to adjust the CIR and PIR values of hardware policer either to match the configured value or to the next higher value available in hardware.

The policer adjustment feature is supported on the RSP2 module.

To enable policer adjustment, use the **platform qos-adjust-policer enable** at the global configuration mode for a table map. You can view the **show platform hardware pp active feature QoS interface** command to compare the configured values of CIR and PIR values in the qos-policy and the actual programmed values in hardware.

With the policer adjustment feature, the policer rate is compensated with  $+0$  to  $+0.5$  to the configured policer rate so that you can achieve the received rate more than or equal to that of the configured rate.

- Restrictions for Policer [Adjustment,](#page-48-1) on page 43
- How to configure Policer [Adjustment,](#page-49-0) on page 44

## <span id="page-48-1"></span>**Restrictions for Policer Adjustment**

- Policy adjustment is performed at a global configuration level and it is not supported on each port or EFP.
- Detaching and attaching of policer from ports after applying the policy adjustment feature at a global configuration works for applied ports. For the remaining ports to which detaching and attaching is not performed after enabling the policy adjustment works in a legacy QoS functionality manner.
- Policer enhancement is supported on EFP, TEFP, routed port, and port channel.
- BC or BE values are not adjusted, and only CIR and PIR or EIR are adjusted. Even if BC or BE values are configured, the values that are displayed in the show command do not match exactly with IOS values.
- CIR rates 64,000–3,00,000 can have rates more than 0.5 percent as this rate limits to already available percent and effects higher rates.

## <span id="page-49-0"></span>**How to configure Policer Adjustment**

### <span id="page-49-1"></span>**Enabling Policer Adjustment**

To enable a policer adjustment at the global configuration mode, enter the following command:

Router> **enable** Router# **configure terminal** Router(config)# **platform qos-adjust-policer enable**

After enabling the policer adjustment, you must detach and attach the policer from port, then only the feature is applied on the port.

### <span id="page-49-2"></span>**Disabling Policer Adjustment**

To disable the policer adjustment globally, enter the no form of the following command:

{no} platform qos-adjust-policer enable

After disabling the policer adjustment, you need to detach and attach the existing policy-map from the port or service and then only the policer adjustment is disabled.

### <span id="page-49-3"></span>**Verifying Policer Adjustment**

Use the following **show platform hardware pp active feature QoS interface {intf\_name} {service-instance} {EVC\_num} input/ouput** command to view the configured and programmed policer values:

Router# **show platform hardware pp active feature qos interface te 0/0/13 ser 2 in**

```
Policy details:
```

```
Interface: TenGigabitEthernet0/0/13
Policy: TMO-EVC
Service instance number: 2
Direction: input
-------------------------------------------------------------------
Class: EVC, Level: 2
Policer Mode: IETF_2R3C
Policer Index Id: 33
Policer Profile Id: 12
Policer feature 50 Software value Asic value
CIR 5000000 kbps 5062500 kbps
PIR 7000000 kbps NA
EIR (PIR - CIR) 2000000 kbps 2024884 kbps
BC 2500000 bytes 2500000 bytes
BE 16000000 bytes 16000000 bytes
```